# Introduction to Scientific Computation 113E

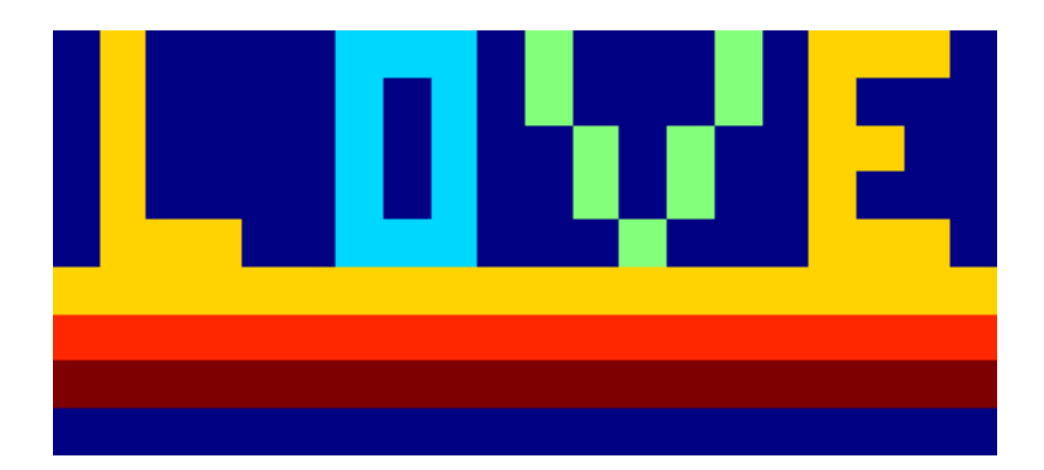

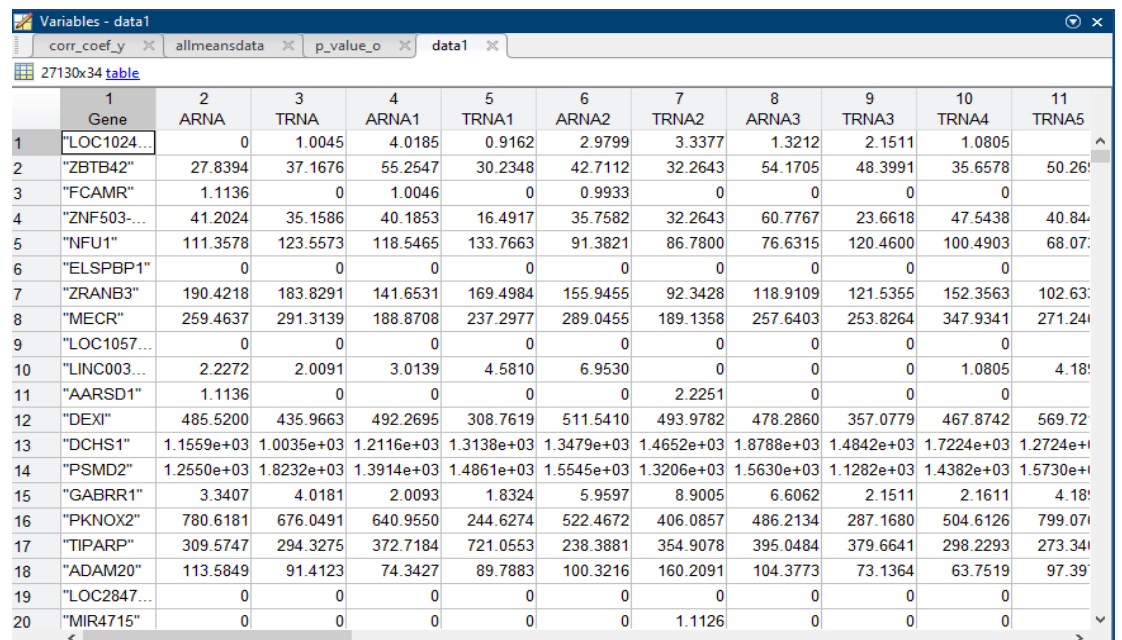

Assc. Prof. Halil Bayraktar Lecture 4

The relational operators in MATLAB are:

- > greater than
- < less than
- >= greater than or equals
- <= less than or equals
- $=$  equality
- $\sim$ = inequality

The logical operators are:

- | or for scalars
- & and for scalars
- ~ not (tilde symbol)

For loop

• Used to repeat the computation within the loop

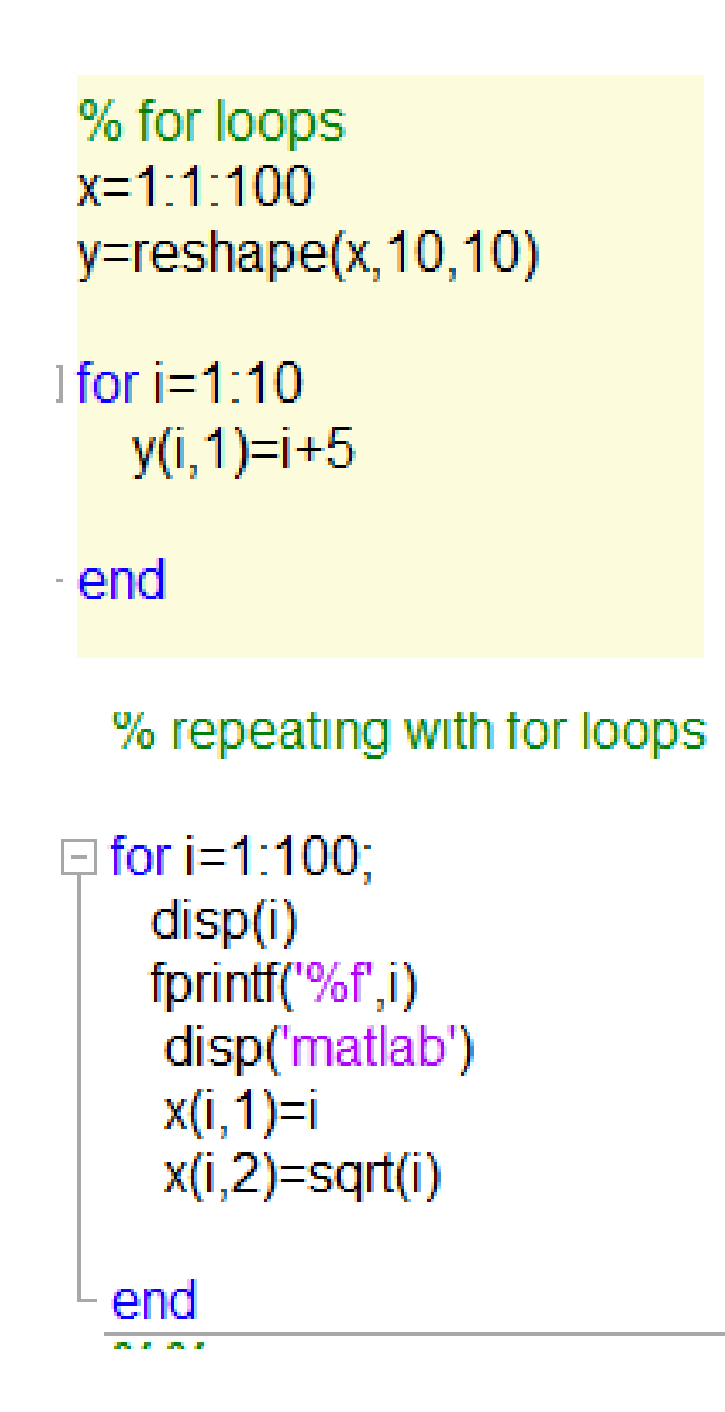

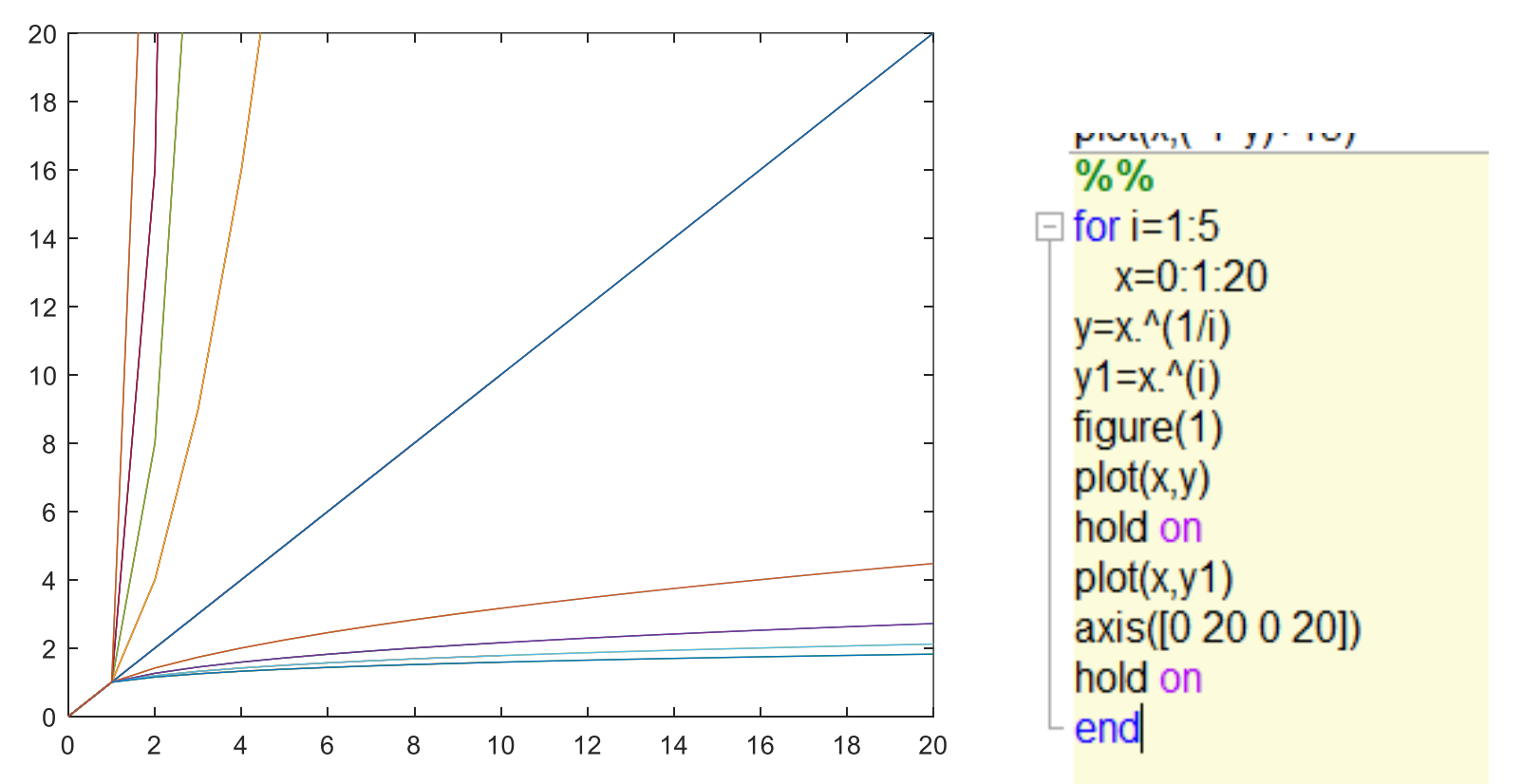

# geneA='attgta' geneB='attcta'  $res1 = geneA = geneB$

```
res1 =1×6 logical array
        \begin{array}{cccccccccccccc} 1 & 1 & 1 & 0 & 1 & 1 \end{array}f_x \sim
```

```
== egual
\sim = not equal
```
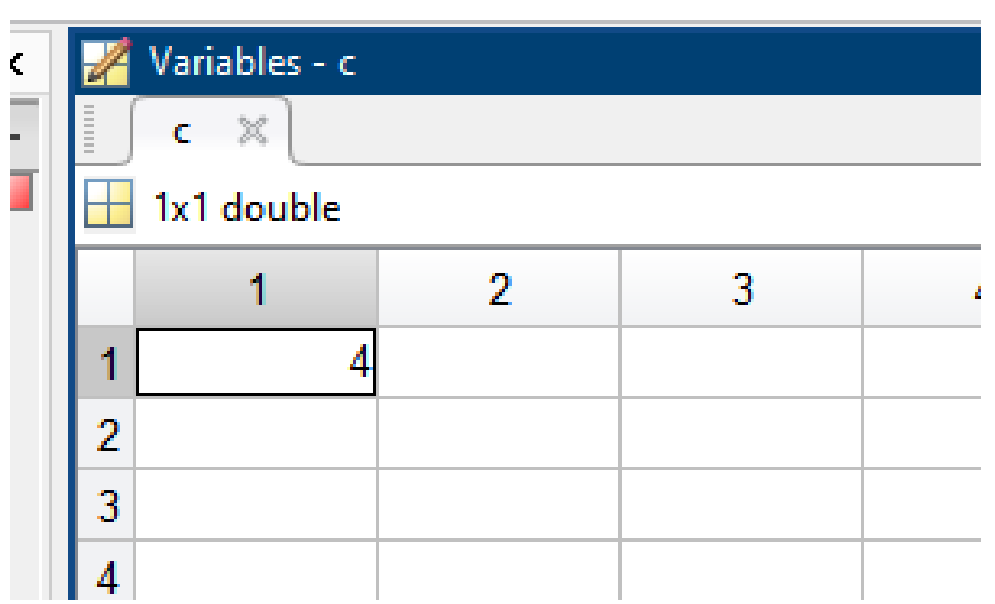

 $[r, c, u] = find(geneA \sim =geneB)$ 

geneD=[geneA,geneB,geneA,'ccc']

```
save('geneD','geneD')
```
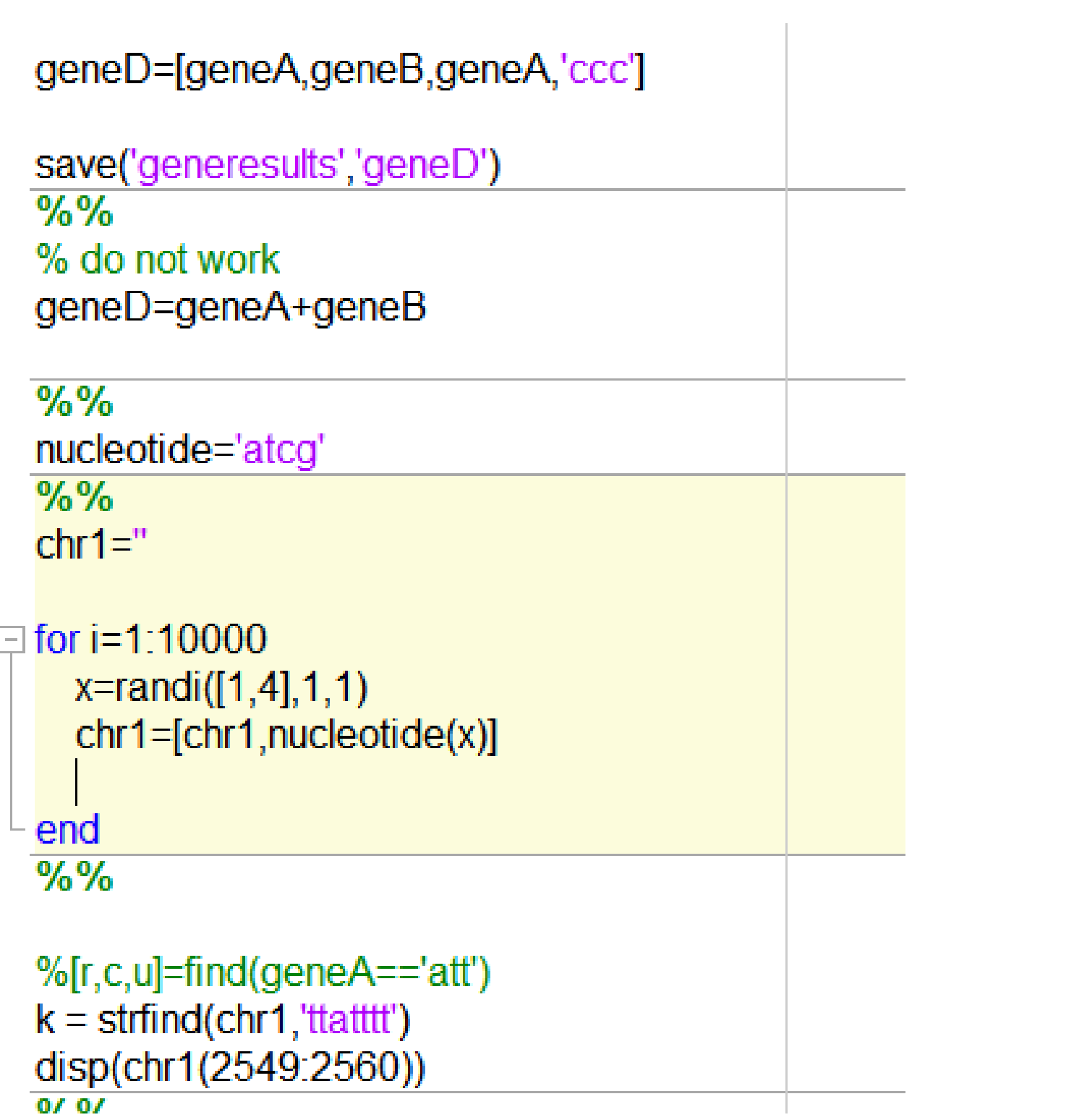

# Example : Search a region of nucleotides

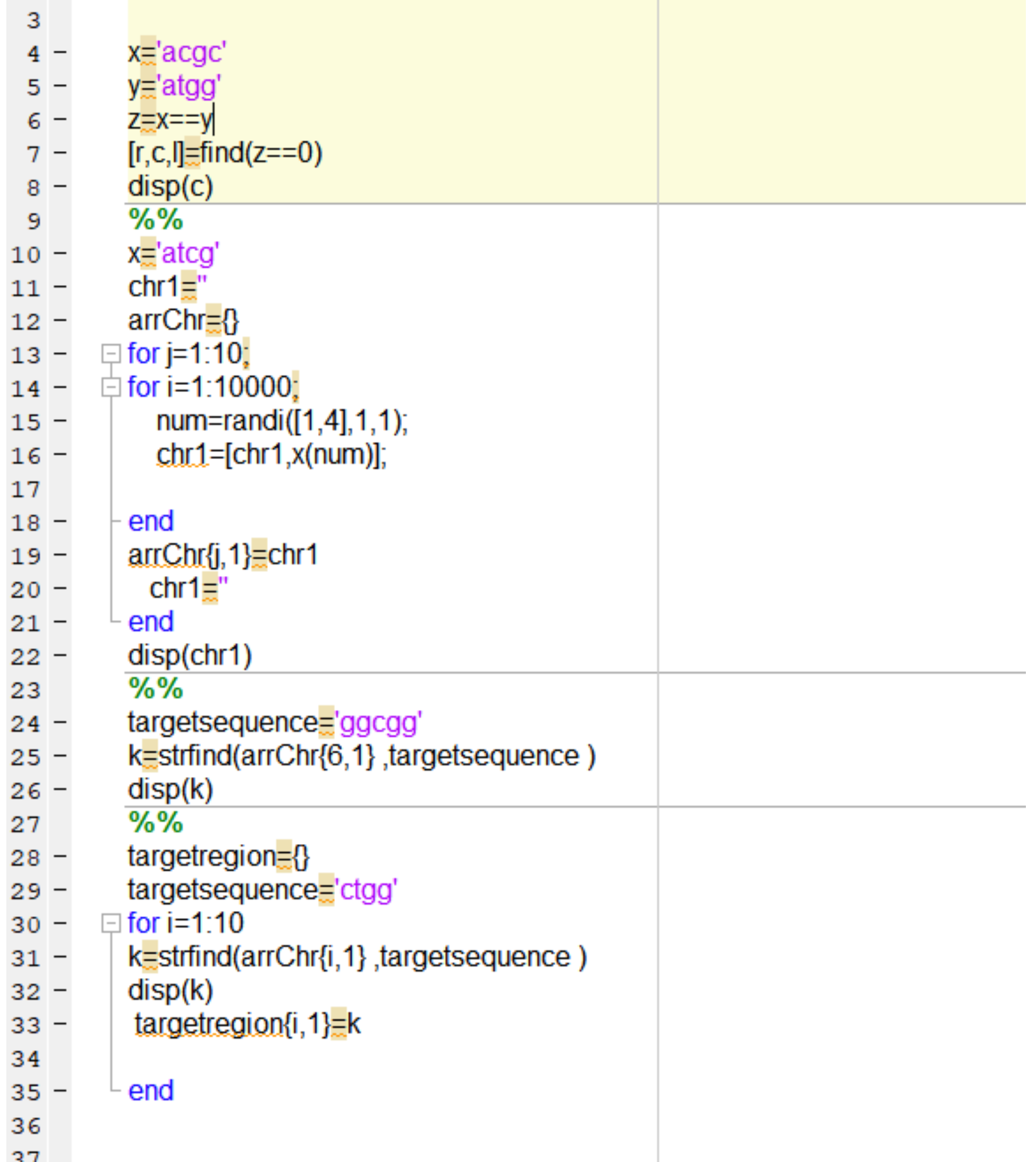

# Applications of relational operators: Find an information in an array

returns the row and column indices of non-zero entries in a matrix.

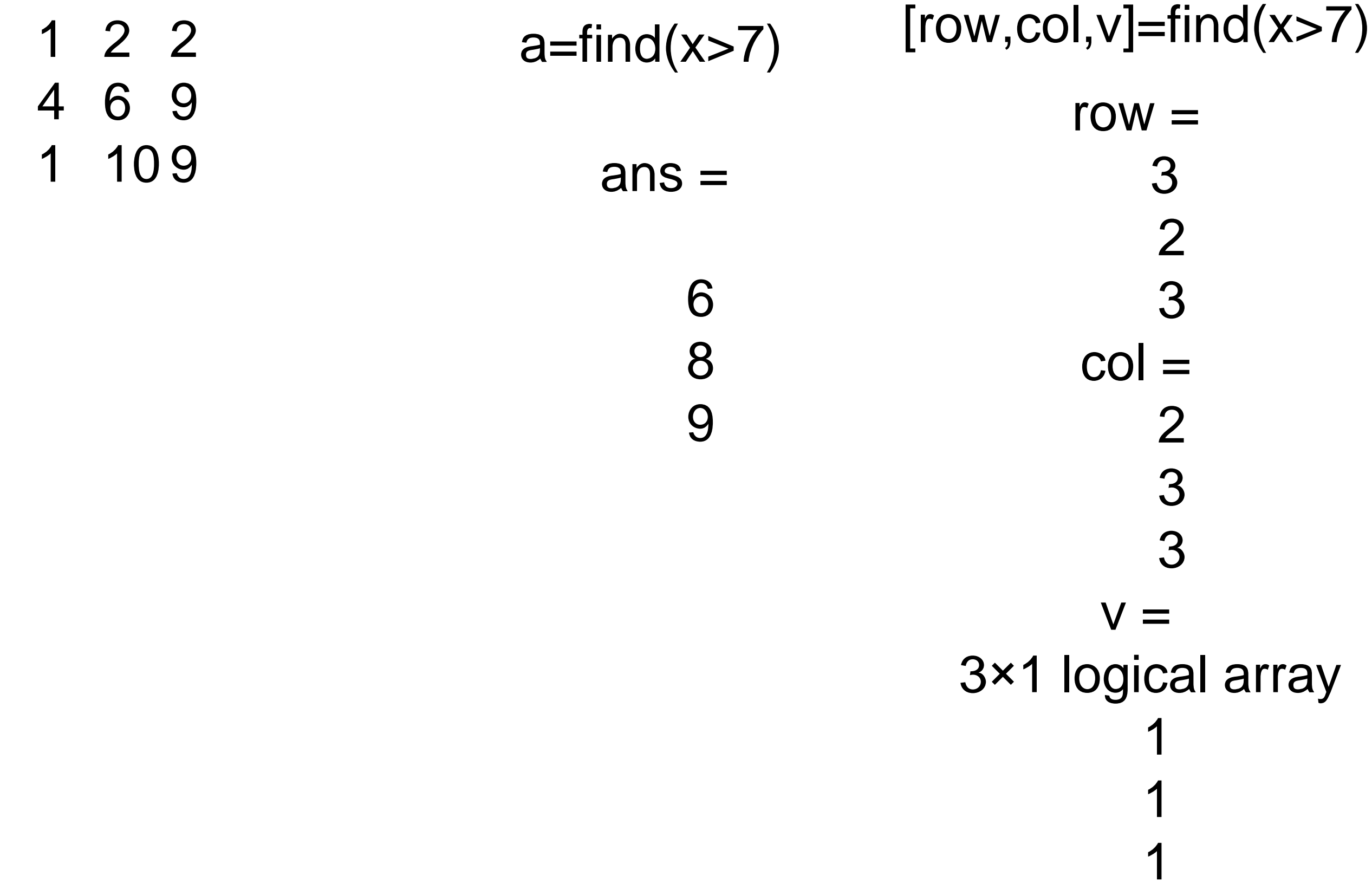

# And, or and not operator

- And, &
- $Or,$
- Not equal,  $\sim$  =  $\bullet$

mohlmultowaren  $%%$ 

x=randi([1,100],100,1) y=randi([1,100],100,2)

 $%%$  $[r, c, I] = find(x > 20 \& x < 40)$  $[r, c, I]=\text{find}(y(:, 1) < 5 | y(:, 2) < 5)$ 

 $\%%$  $[r, c, I] = find(x \sim 13)$  $[r1, c, I]$ =find(x~=[13,20,89])  $[r1,c,1]=find(x~13 & x~220)$  Exampe 2: Compare genes and find unmatched nucleotides

# geneA='AAAATAGTAGATGATGATGATGTCCATATAT' geneB='AAAATATGTAATTGTATGGATGTCCATATAT'  $[row,col,v]=find(geneA~=geneB)$

# Compare data with logic operators

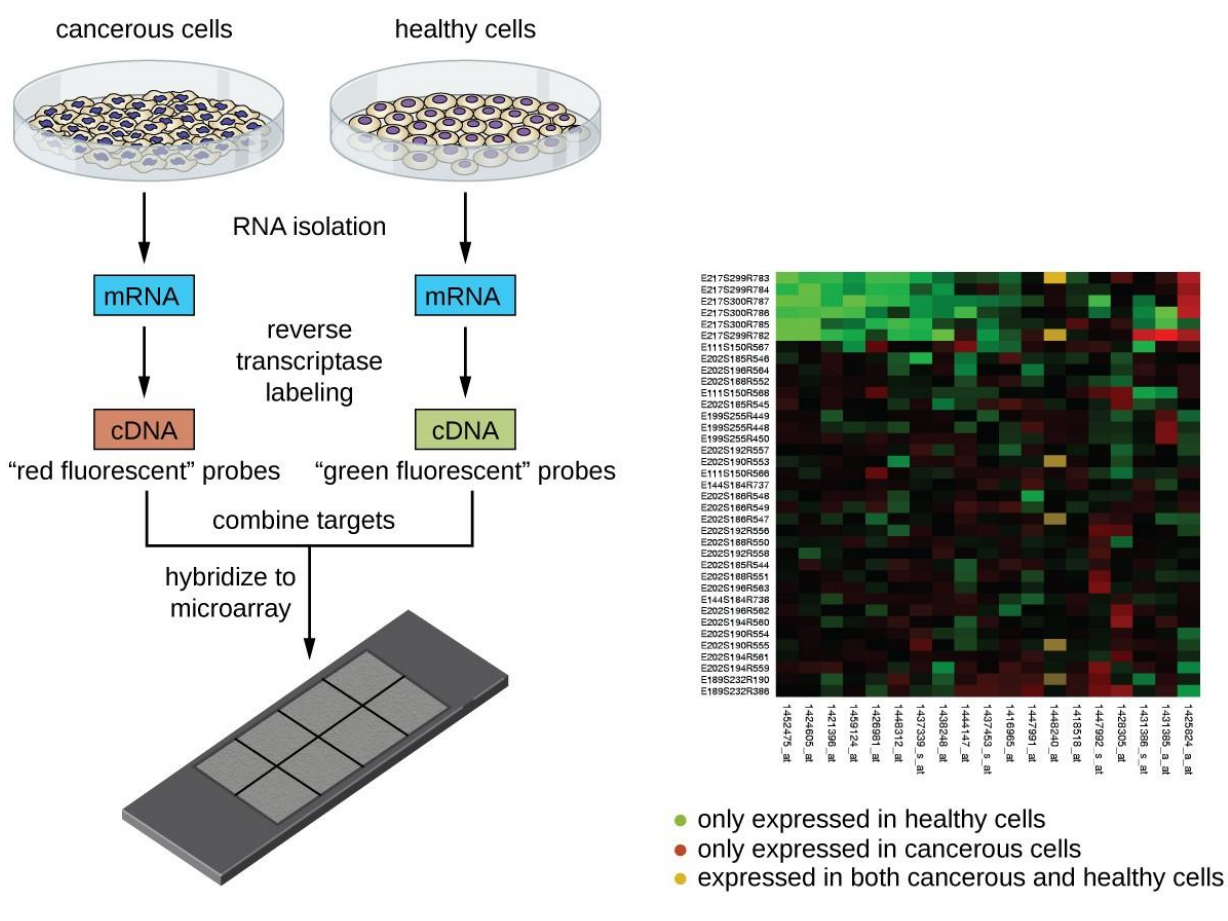

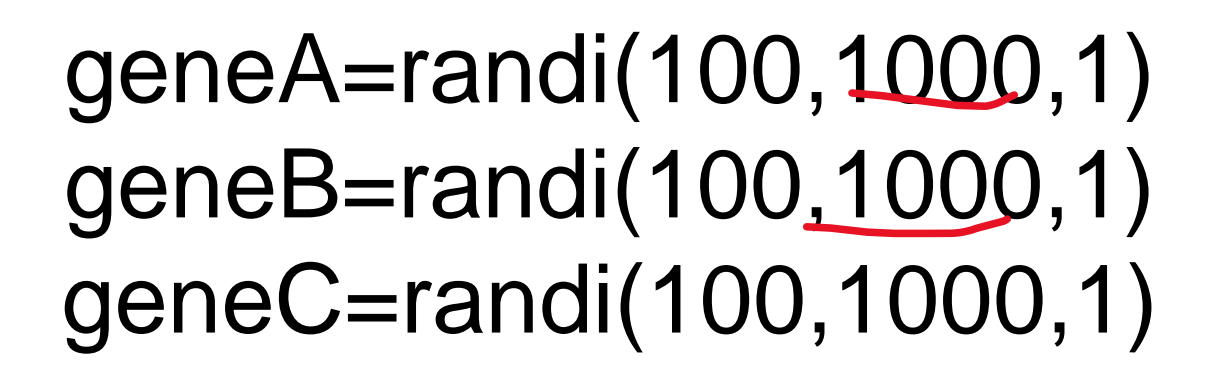

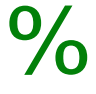

x=find(geneA>90 & geneB>90 & geneC<90) geneA(x,1) geneB(x,1) geneC(x,1)

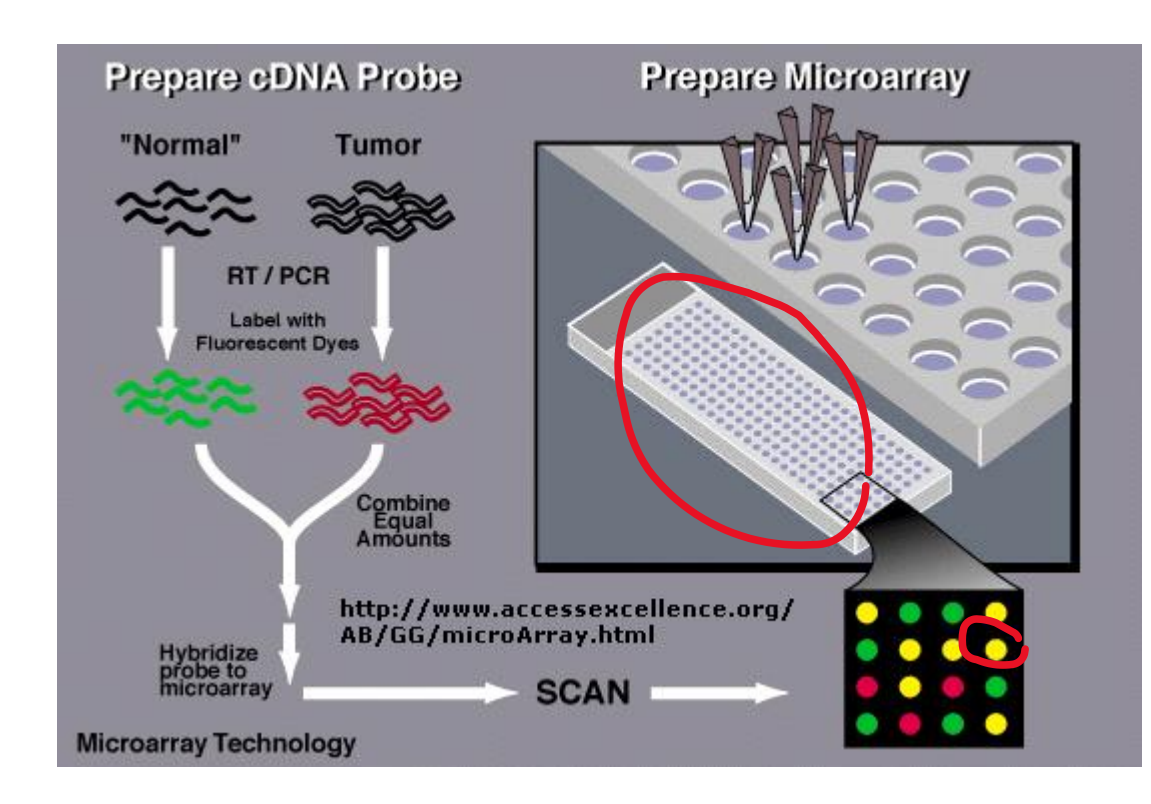

#### A genome sequence with for loop

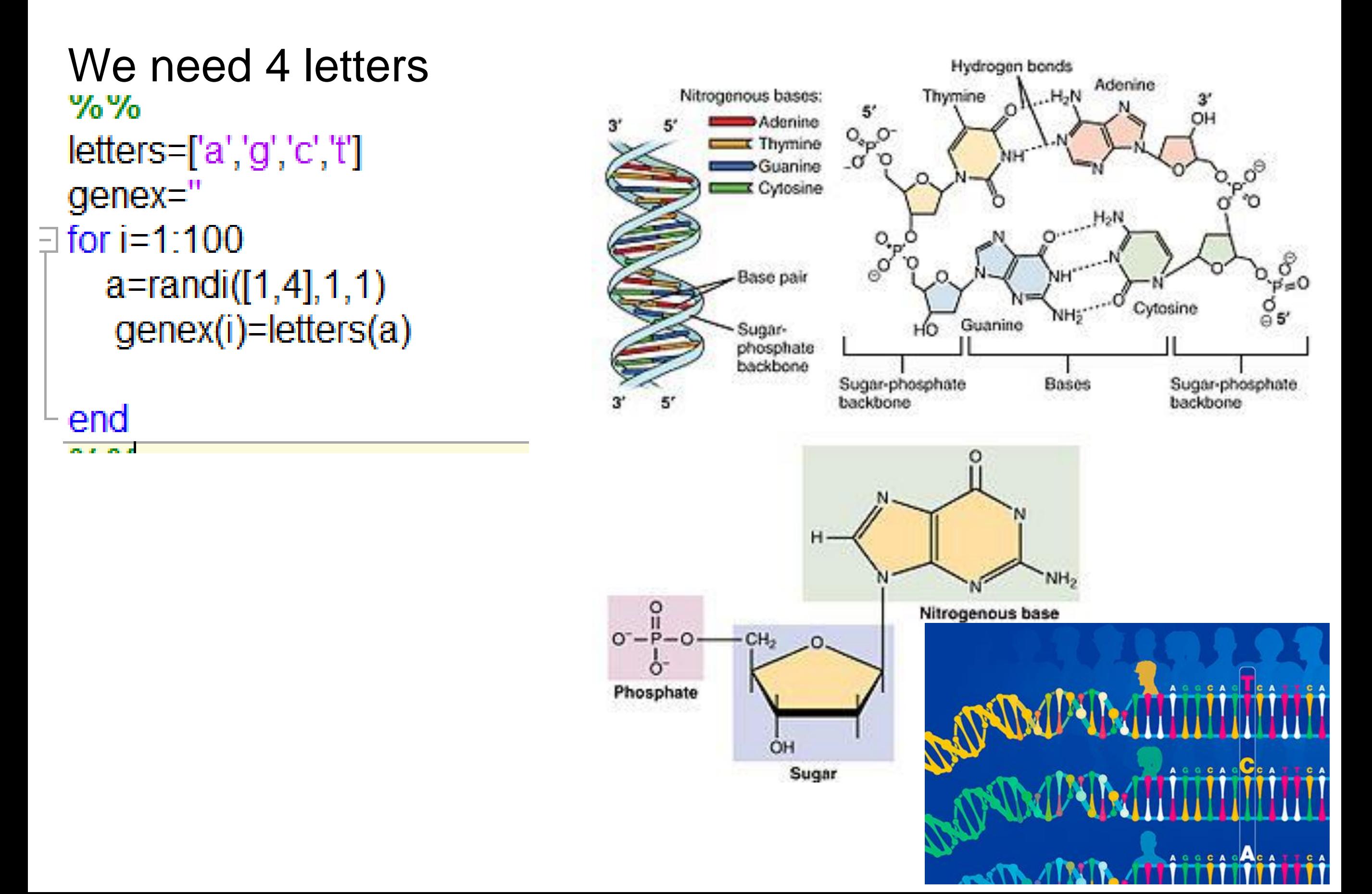

How can we imagine Arrays in 2D? Can we print Love with many colors? Can we print mant of them?

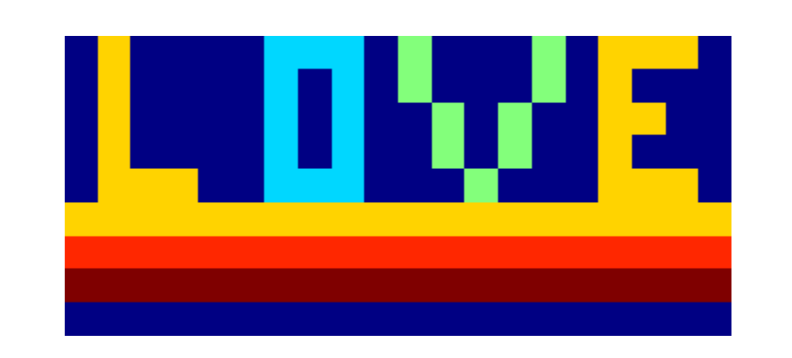

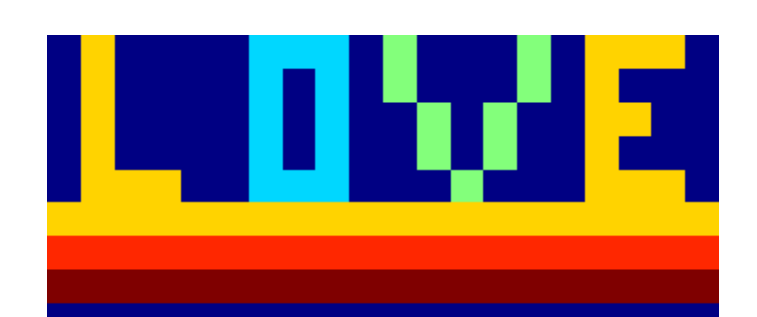

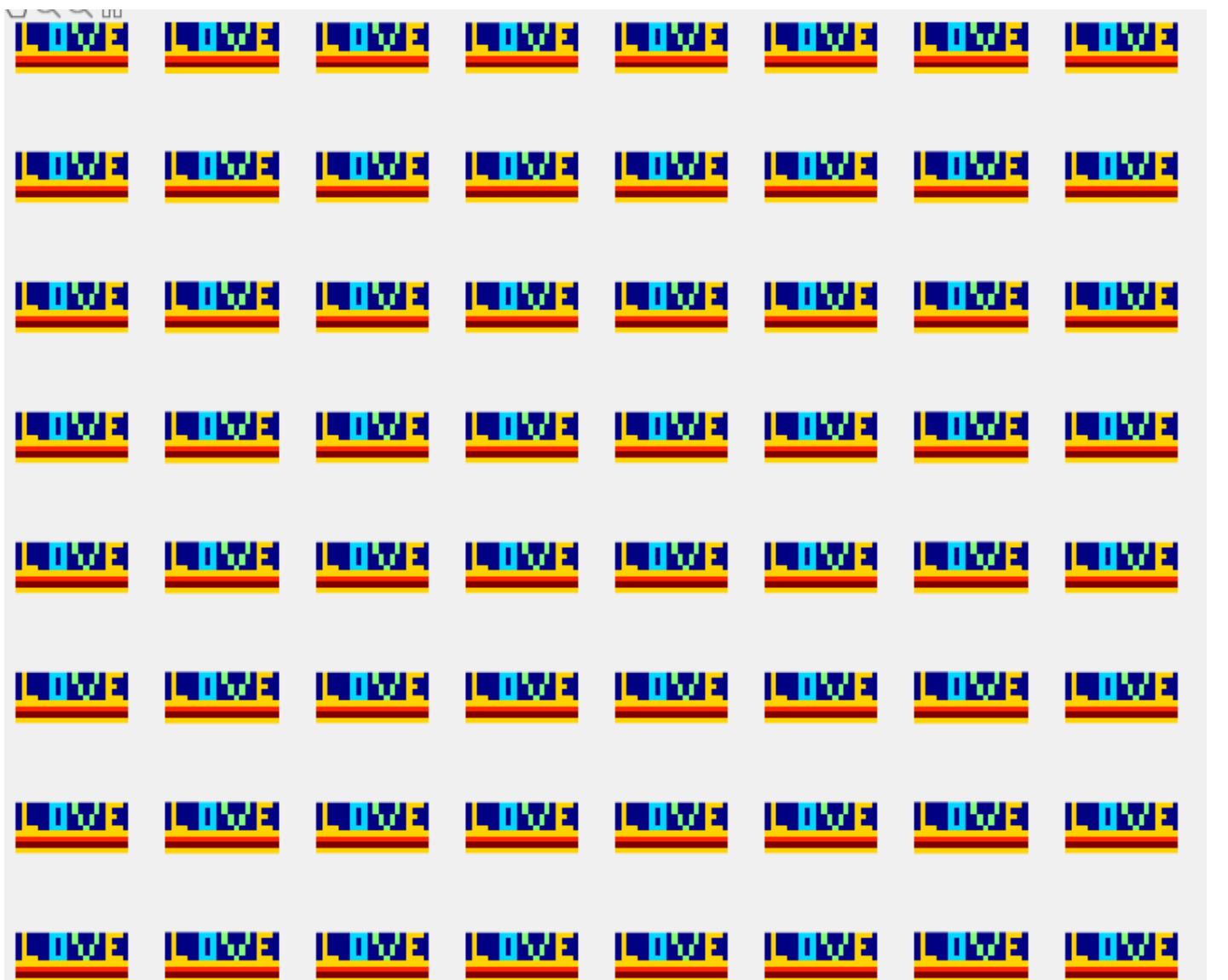

% love with colors  $k = zeros(9,20)$  $k(6)$ :)=4  $k(7,1)=5$  $k(8,1)=6$  $k(9,1)=0$  $%L$  $k(1:5,2)=4$  $k(5,3:4)=4$  $%0$  $k(1:5,7)=2$  $k(1:5,9)=2$  $k(1,8)=2$  $k(5,8)=2$ %ν  $k(1:2,11)=3$  $k(3:4,12)=3$  $k(5, 13)=3$  $k(1:2,15)=3$  $k(3:4,14)=3$  $%E$  $k(1:5,17)=4$ k(1,17:19)=4  $k(5, 17:19)=4$  $k(3, 18)=4$ figure(1) subplot $(1,2,1)$ imshow(k,[],'initialmagnification',1200) subplot $(1,2,2)$ imshow(k,[],'initialmagnification',1200) colormap jet %%

 $\Box$  for i=1:64;  $figure(1)$  $subplot(8,8,i)$ imshow(k, [], 'initialmagnification', 1200) hold on colormap jet

end

70 70

#### Can we organize arrays with different ways?

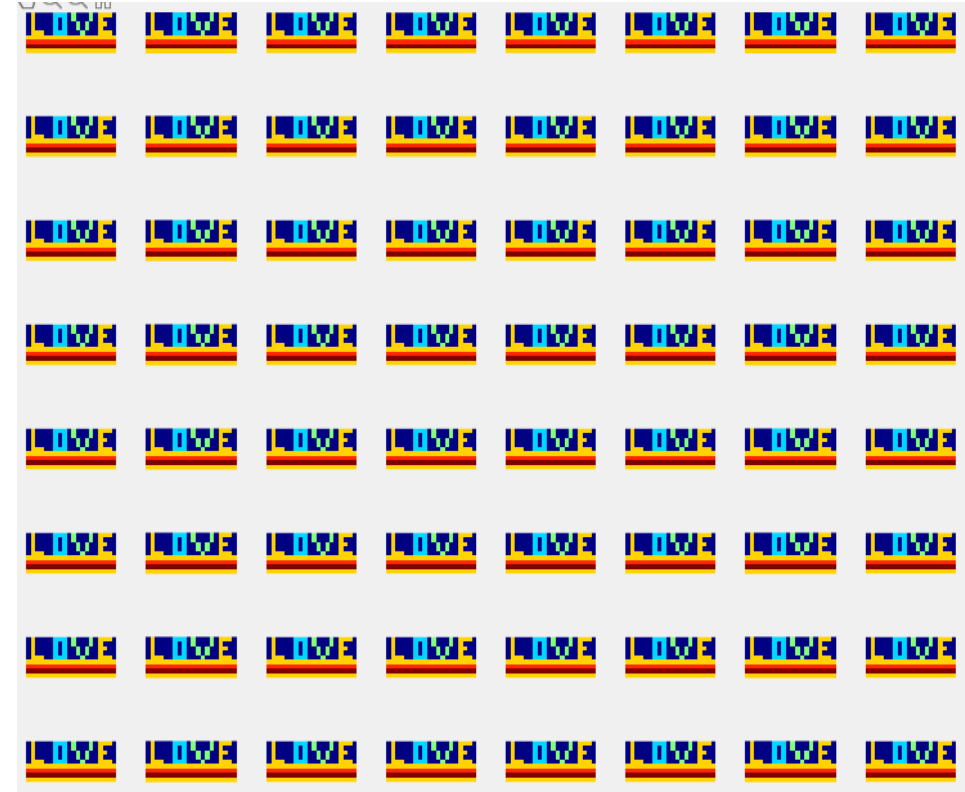

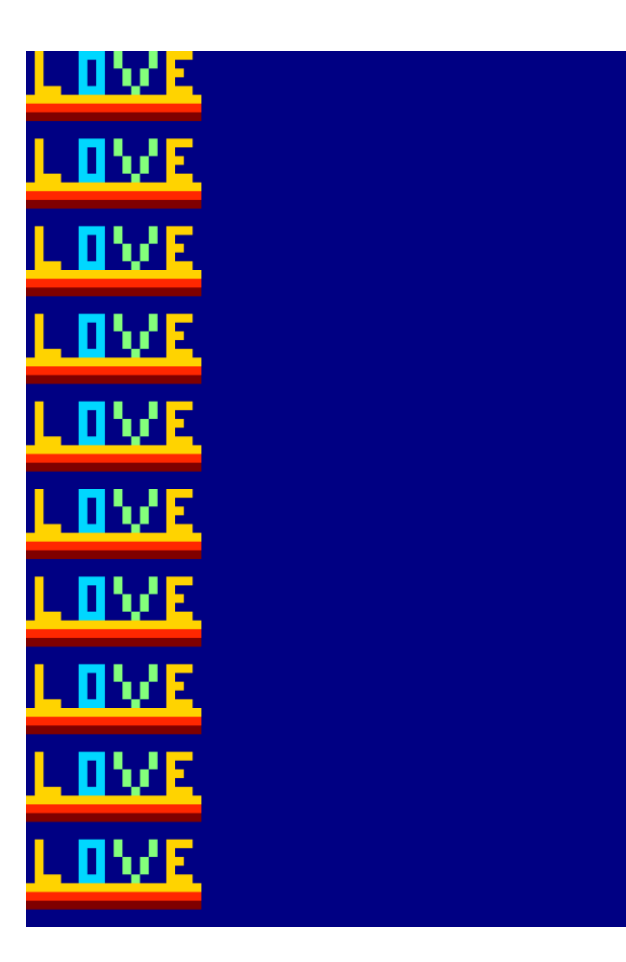

 $\Box$  for i=1:64;  $figure(1)$  $subplot(8,8,i)$ imshow(k,[],'initialmagnification',1200) hold on colormap jet

end

arr=zeros(100,100)  $\Box$  for i=1:10:100 arr(i:i+8,1:20)=k %arr(i:i+4,30:32)=k(1:5,7:9)

end  $figure(4)$ 

 $%%$ imshow(arr, [], 'initialmagnification', 1200) hold on colormap jet

# Lets do fun with circshift, rolling the writings: Design an animation for film credits

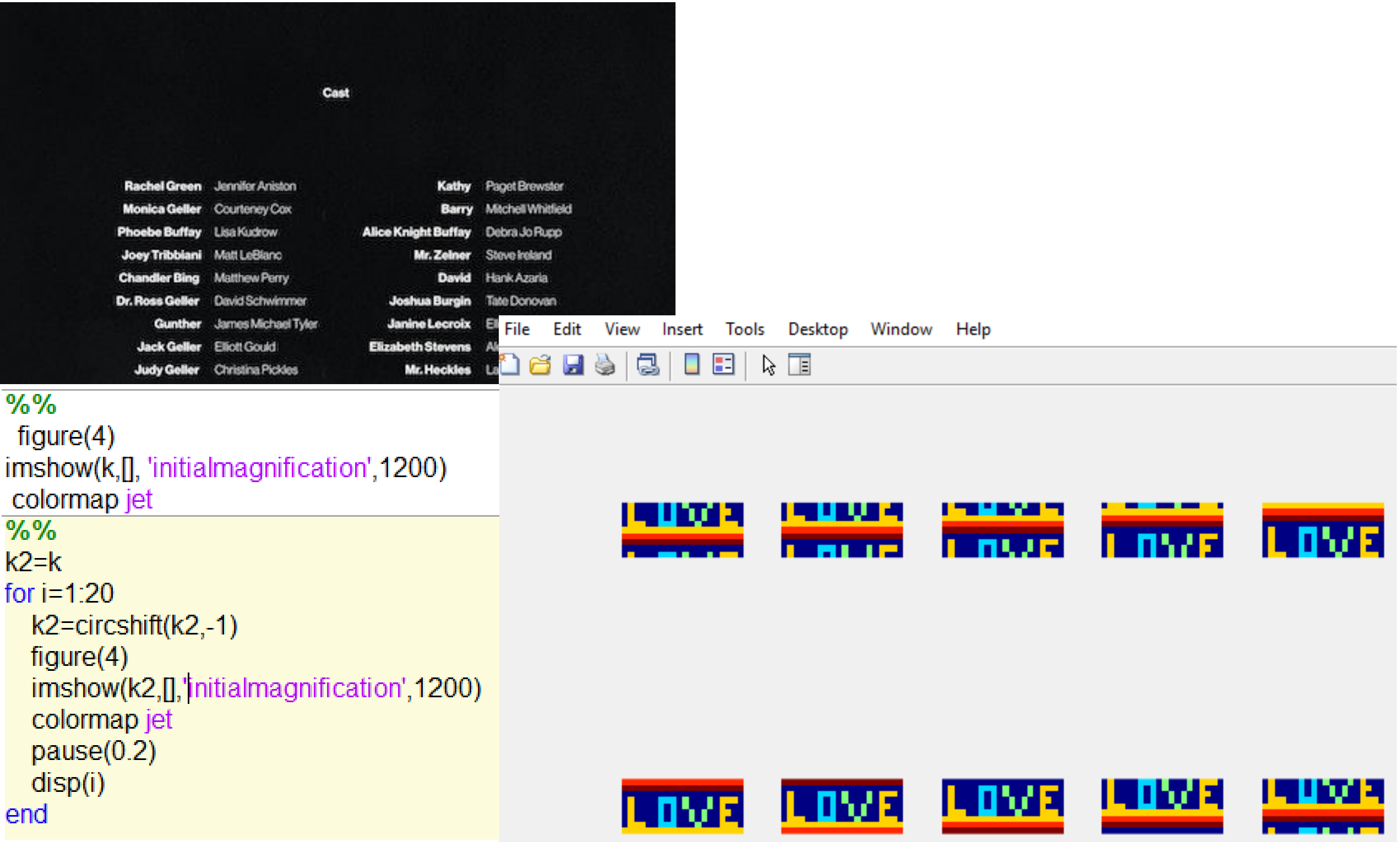

## Circle data in rows and columns

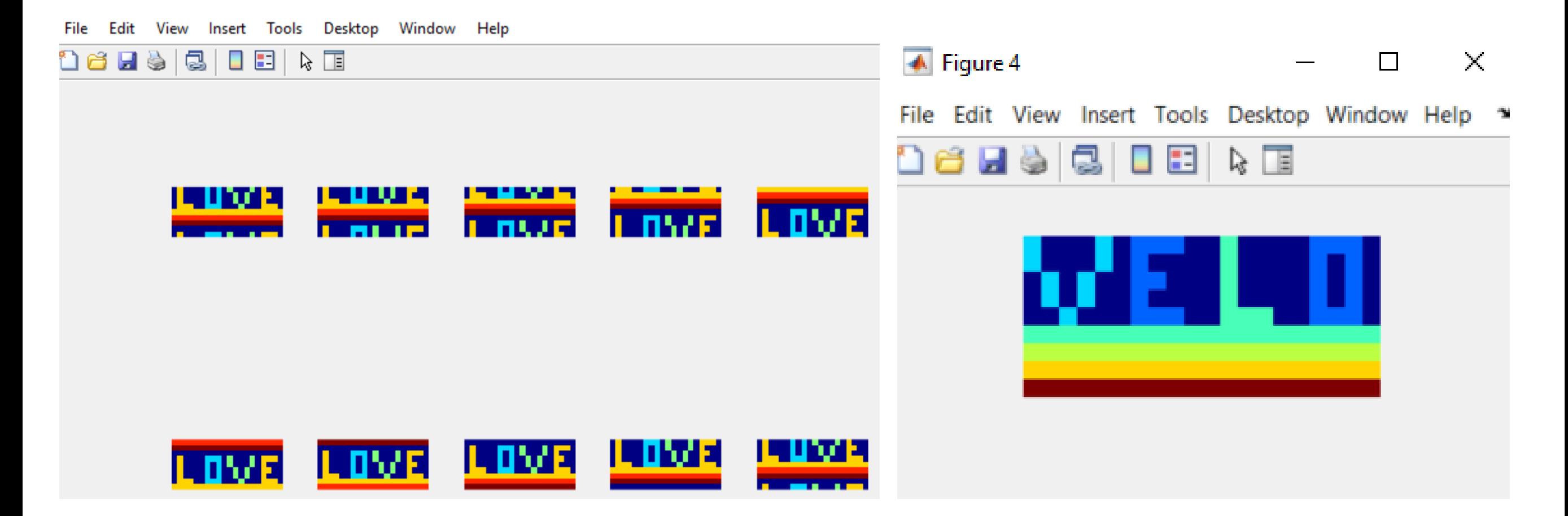

# Sorting rows

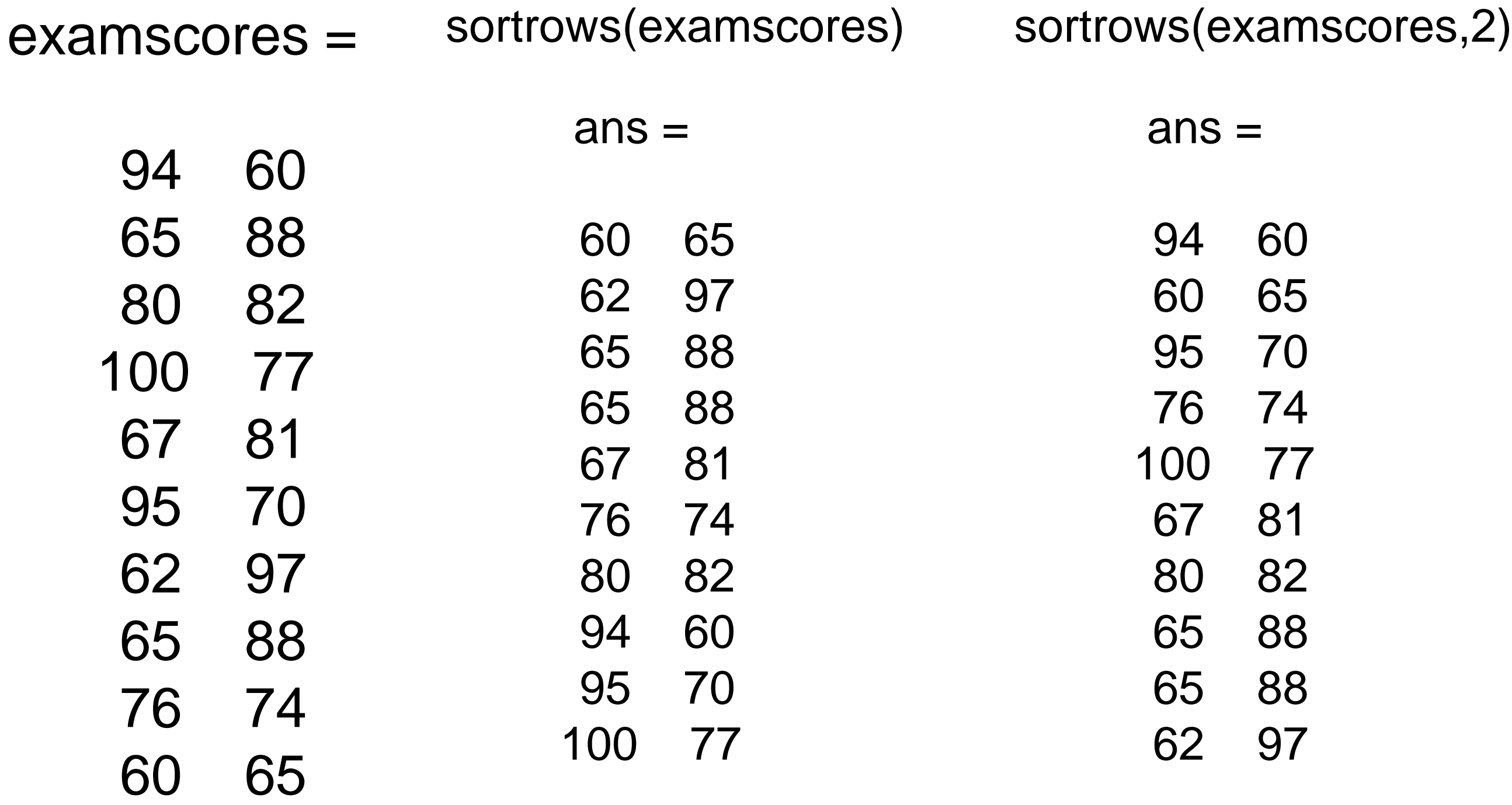

#### Data sorting

## sort the elements of each column in a particular order. examscores =

sort(x,'ascend') sort(x,'descend') 98 76 71 83 70 85 89 83 71 63  $ans =$ 63 70 71 71 76 83 83 85 89 98  $ans =$ 98 89 85 83 83 76 71 71 70 63

#### **Reshaping a Matrix**

The number of rows and columns in a matrix can be changed provided the total number of elements remains the same.

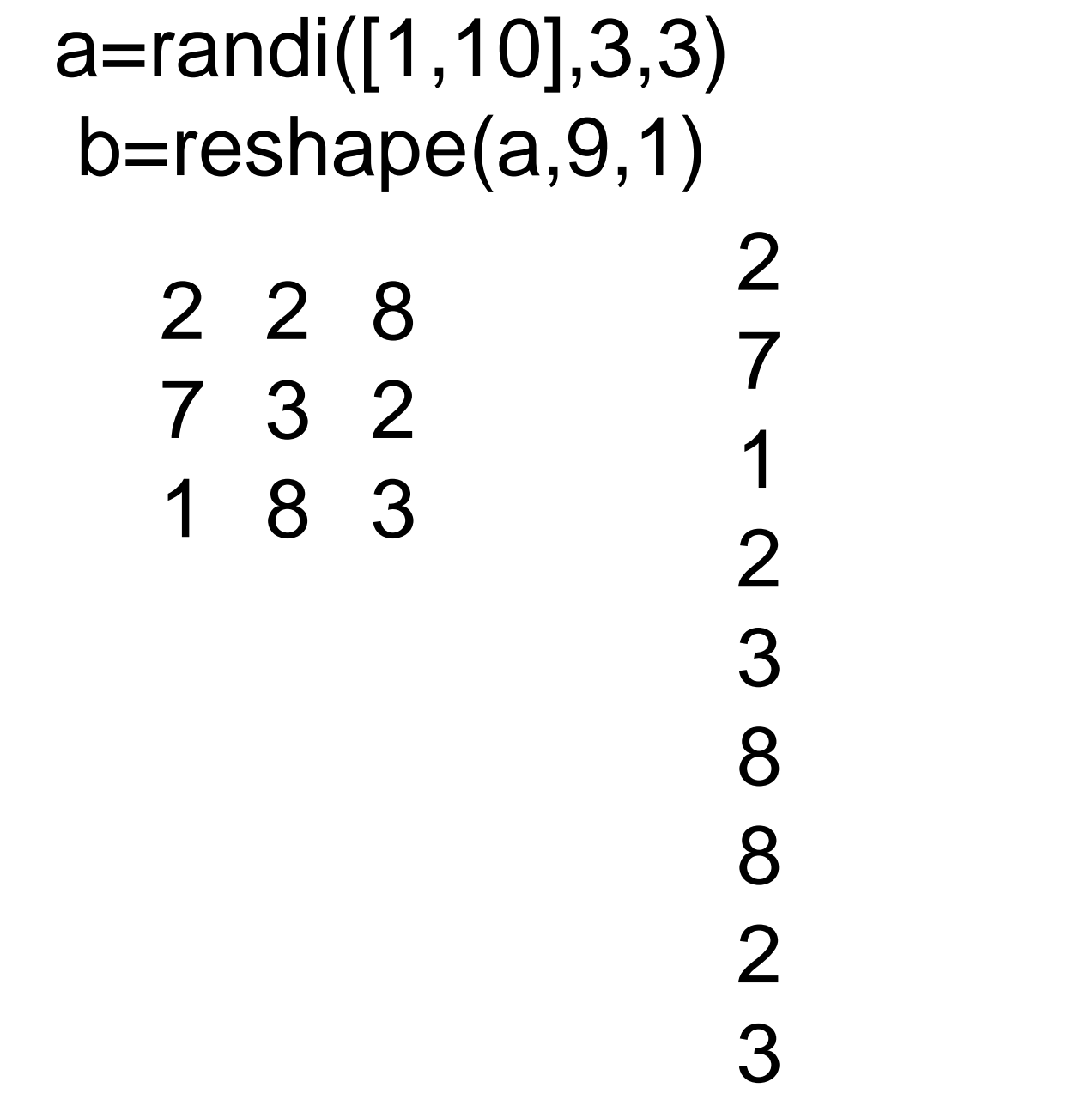

 10 9 5 8 9 7 10 10 5 7 8 10 9 10 b=reshape(a,1,9)

Finding anomaly in the data. This is an harder problem for teaching the computer to find the outliers.

# a=[5,8,3,6,7,200, 10, 12, 295, 34, 250]

#### $b = 3$  5 6 7 8 10 12 34 200 250 295

You should take the first derivative of the function. How can'you take the first derivative with matlab (circshift)?

Protocol: 1. sort the data

- 2. take the first derivative
- 3. Find the max and its index number
- 4. Use the index number and find the subdata?

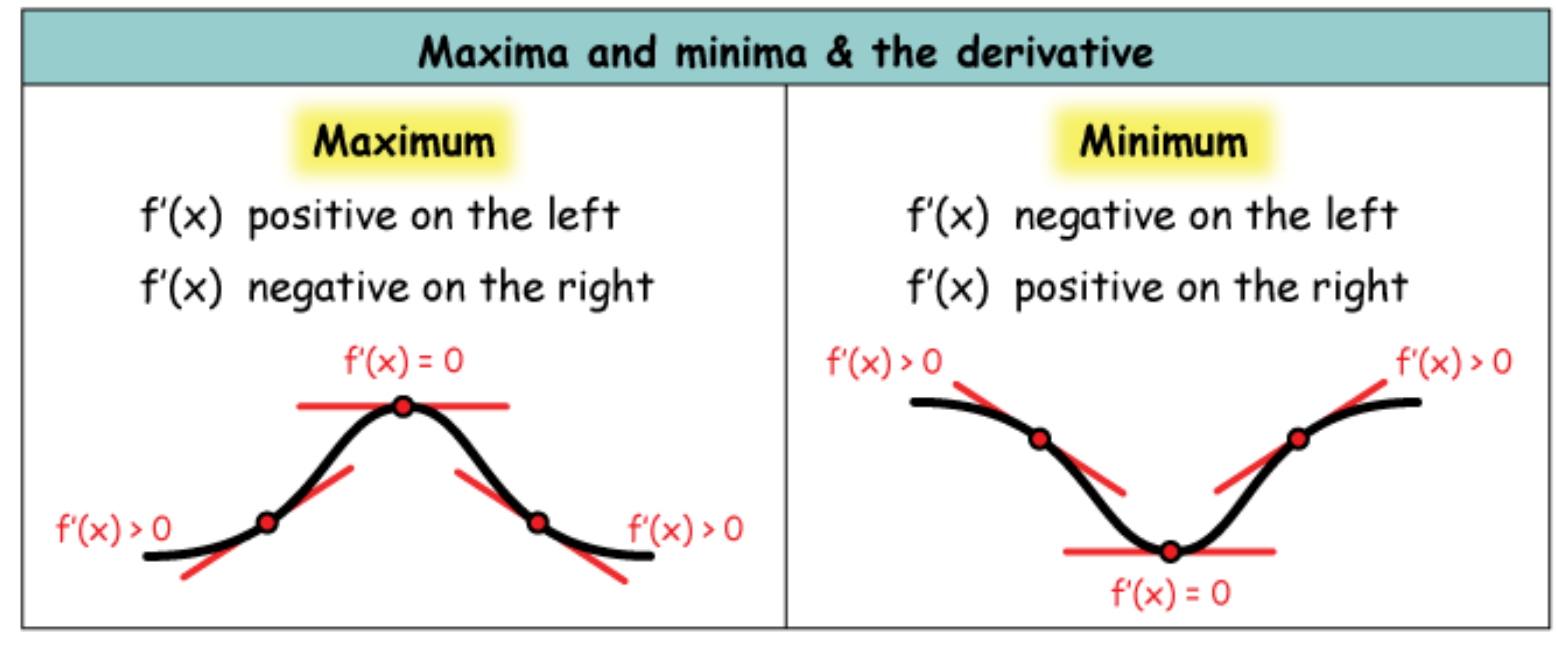

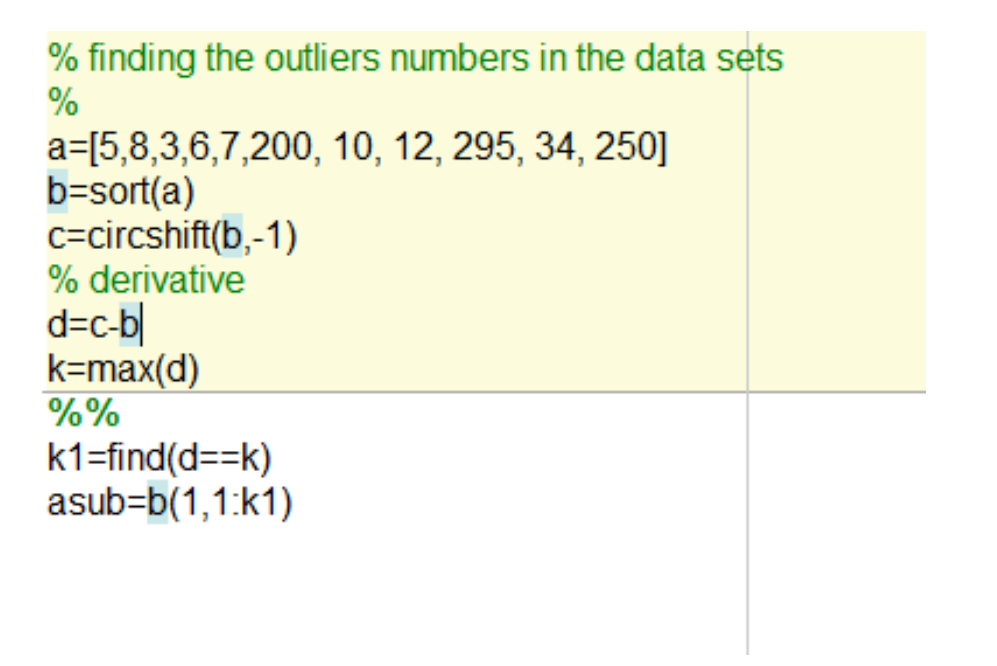

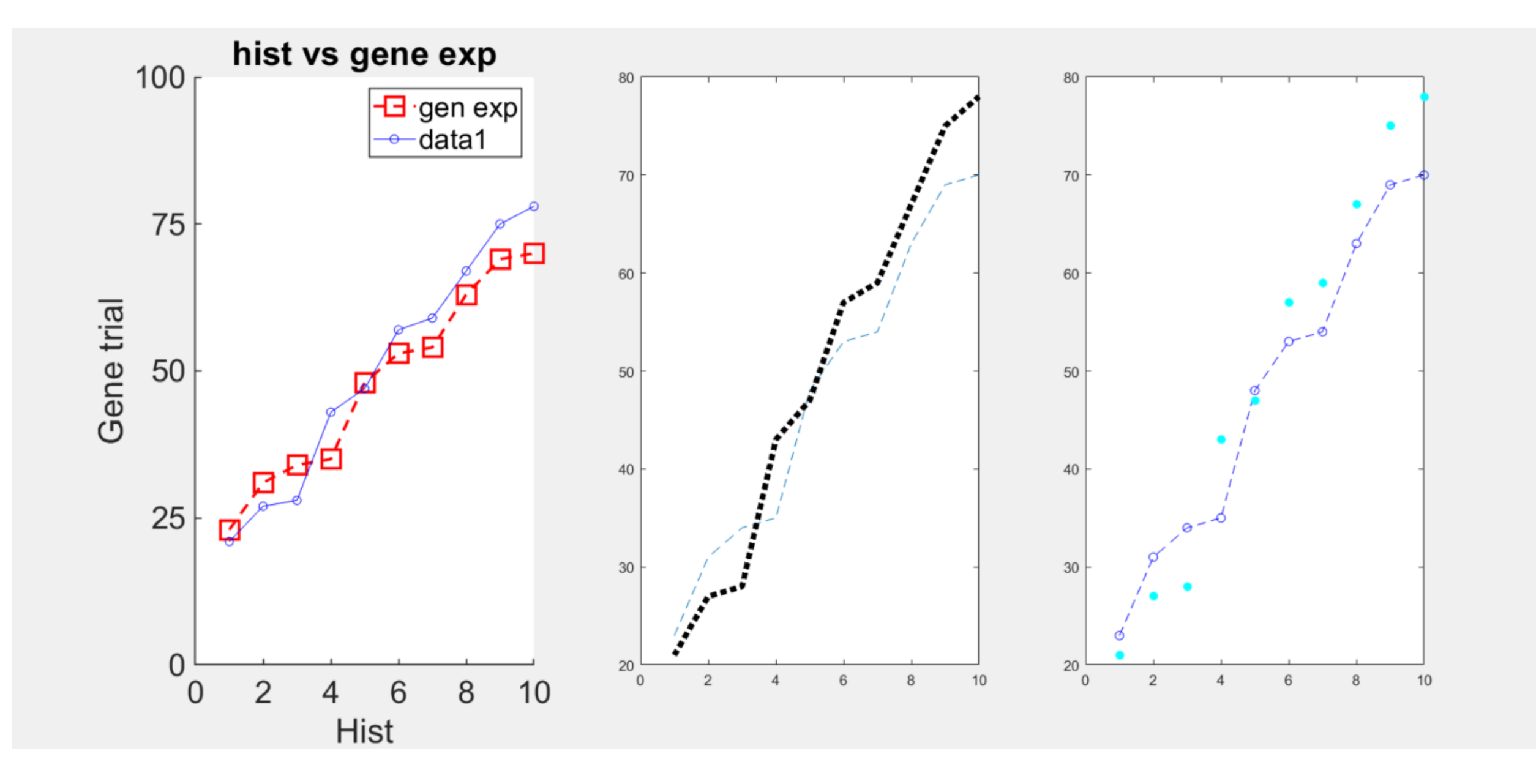

saveas(gcf,'firstfigure.png') saveas(figure(1),'firstfigure.jpg') saveas(figure(1),'firstfigure.tif')

# **Bar plots**

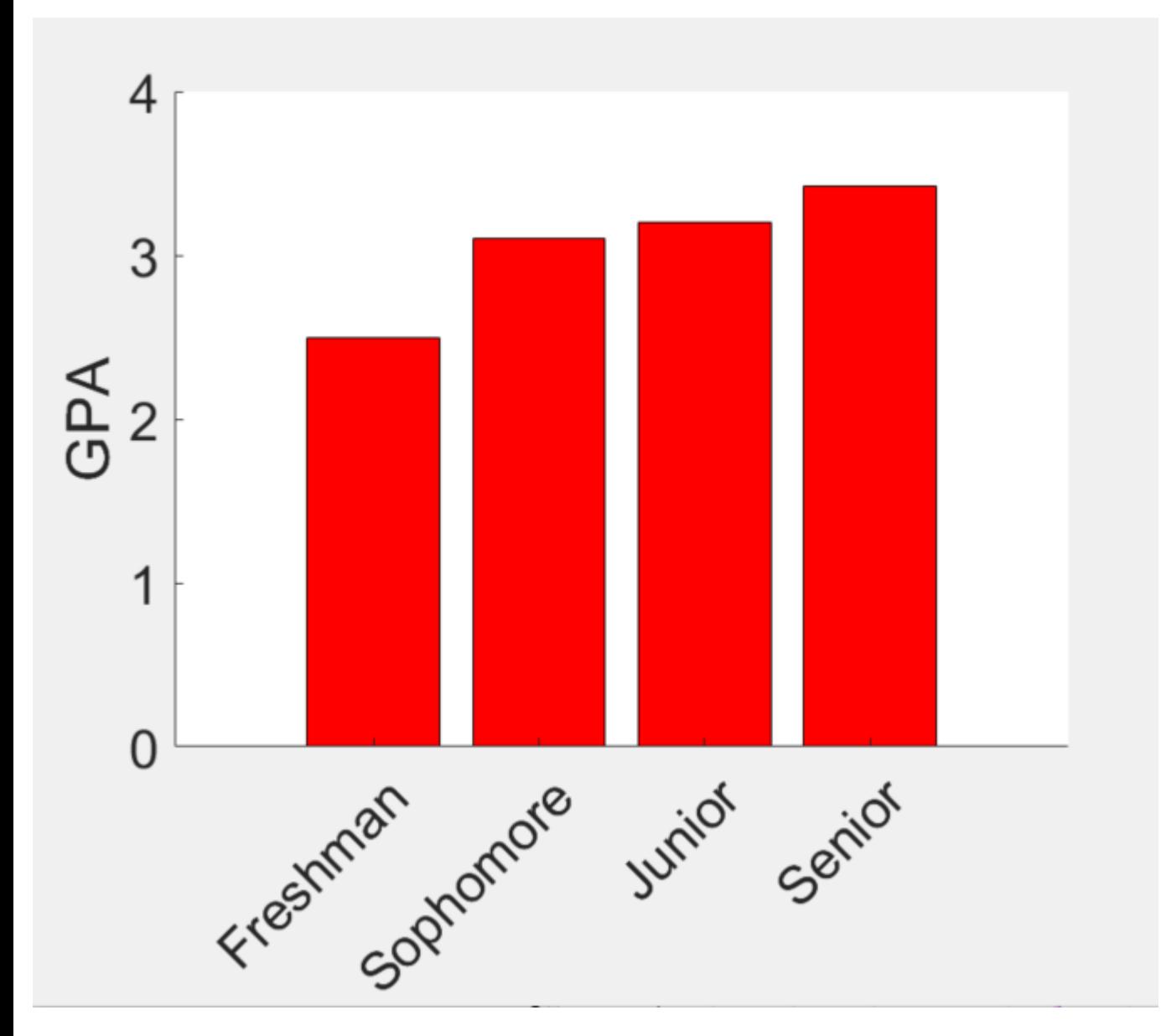

 $GPA = [2.5, 3.1, 3.2, 3.42]$ year1={'Freshman','Sophomore','Junior','Senior'}  $figure(1)$ bar(GPA, r') xticklabels(year1) xtickangle(45) ylabel('GPA') set(gca,'Fontsize',24) box off

xticklabels(year1)

ylabel('GPA')

saveas(figure(1),'studentsgradesaverage.pdf')

# Stacking or grouping bars

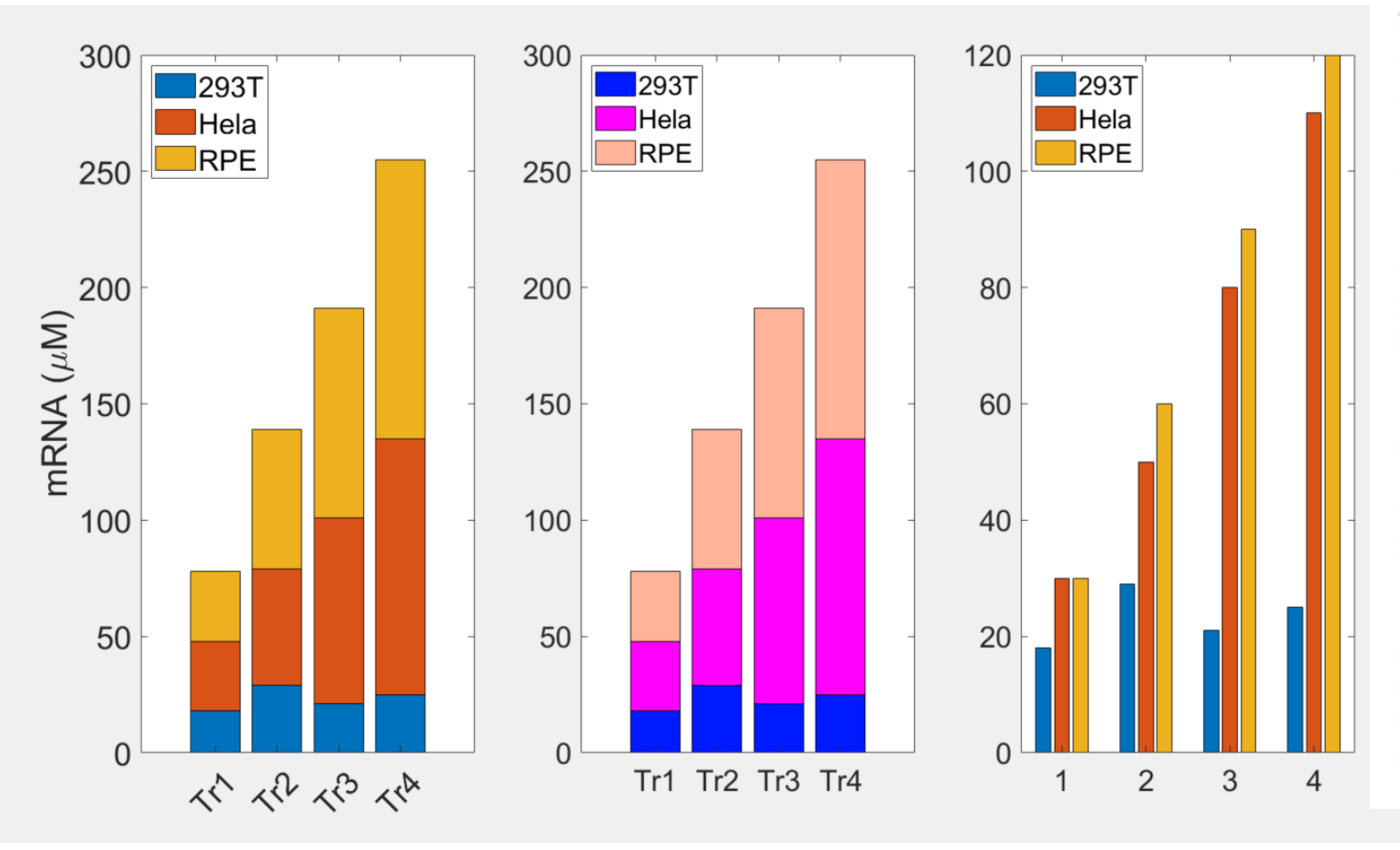

mRNA = [18| 30 30; 29 50 60; 21 80 90; 25 110 120];

#### $\frac{9}{6}\%$

 $figure(6)$  $subplot(1,3,1)$ bar(mRNA,'stacked') set(gca,'Fontsize',24) % adding a legend legend('293T','Hela','RPE','Location','Northwest') trialname={'Tr1','Tr2','Tr3','Tr4'} xticklabels(trialname) xtickangle(45) ylabel('mRNA (\muM)')  $\%$ subplot $(1,3,2)$ h=bar(mRNA,'stacked') trialname={'Tr1','Tr2','Tr3','Tr4'} xticklabels(trialname) %xtickangle(45) legend('Location','Northwest'); set(h(1),'DisplayName','293T','Facecolor',[0 0.1 1]) set(h(2),'DisplayName','Hela','Facecolor',[1 0 1]) set(h(3),'DisplayName','RPE','Facecolor',[1 0.7 0.6]) set(gca,'Fontsize',22)  $%$ 

AntiAna's Allmar les

#### $\frac{0}{0}$

subplot $(1,3,3)$ bar(mRNA ,'grouped') set(gca,'Fontsize',22) labels = {'293T', 'Hela', 'RPE'}; legend(labels,'Location','NorthWest');

# Histogram plot

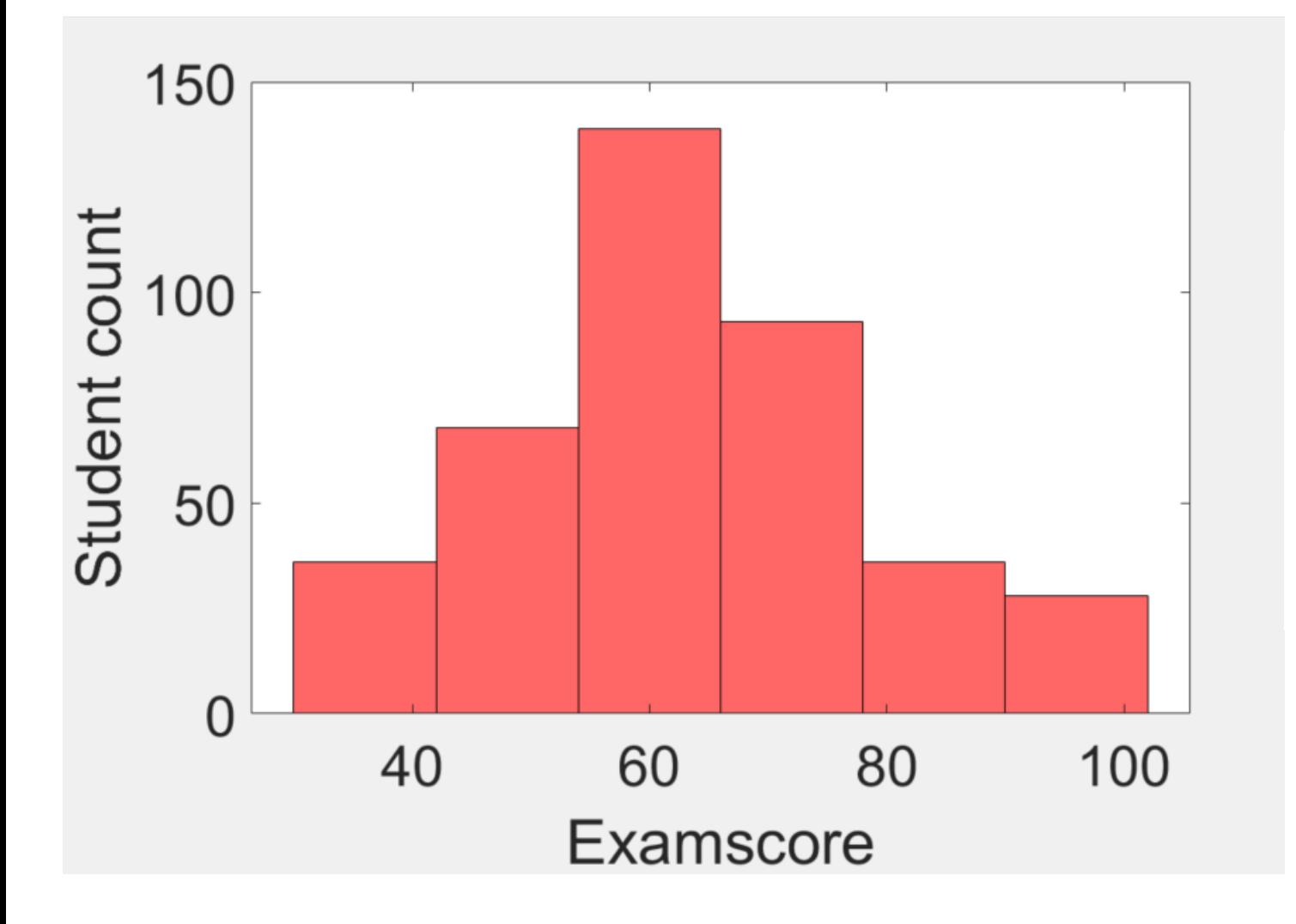

examsuures(1.200,2)-1anun([00,70],200,1)  $\frac{9}{6}$ % [counts,edges]=histcounts(examscores,6)  $\frac{9}{6}\%$  $figure(6)$ h=histogram(examscores(:,1:2),6) set(gca,'Fontsize',30) xlabel('Examscore') ylabel('Student count') set(h,'Facecolor',[1 0 0])

67.67

### Other graphics: draw a circle with matlab

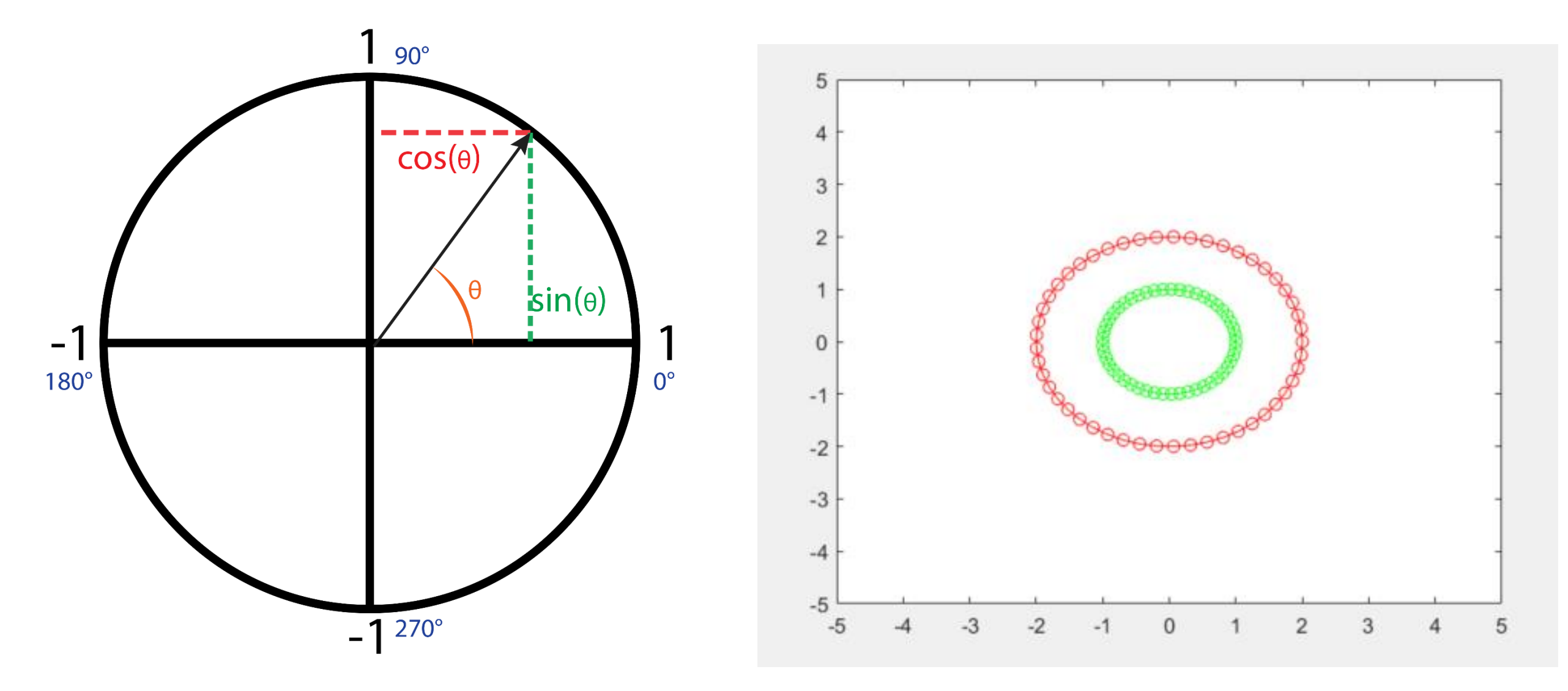

### Drawing a sphere

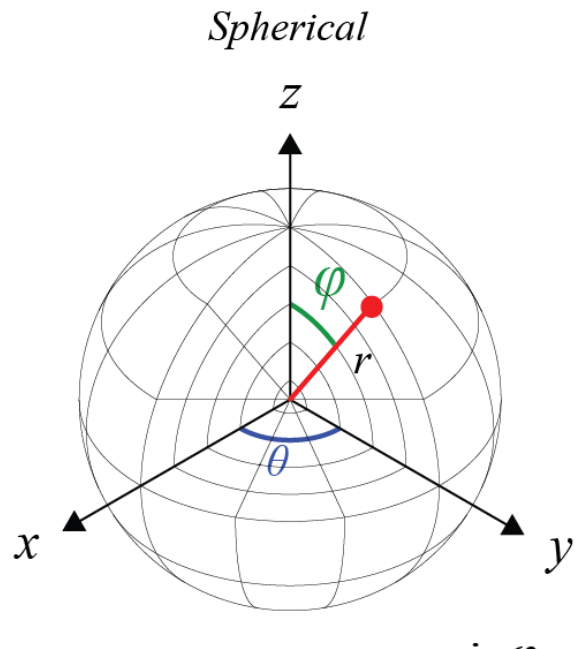

 $x = r \sin\varphi \cos\theta$  $(r, \theta, \varphi) \longrightarrow y = r \sin \varphi \sin \theta$  $z = r \cos \varphi$ 

#### $\frac{9}{6}$ %

 $N = 20$ ; thetavec =  $linspace(0,pi,N);$  $phivec = linspace(0,2<sup>*</sup>pi,2<sup>*</sup>N);$ [th, ph] = meshgrid(thetavec, phivec);  $R = ones(size(th));$  $x = R.*sin(th).*cos(ph);$  $y = R.*sin(th).*sin(ph);$  $z = R/1.*cos(th);$ 

 $figure(3)$  $surf(x,y,z);$ 

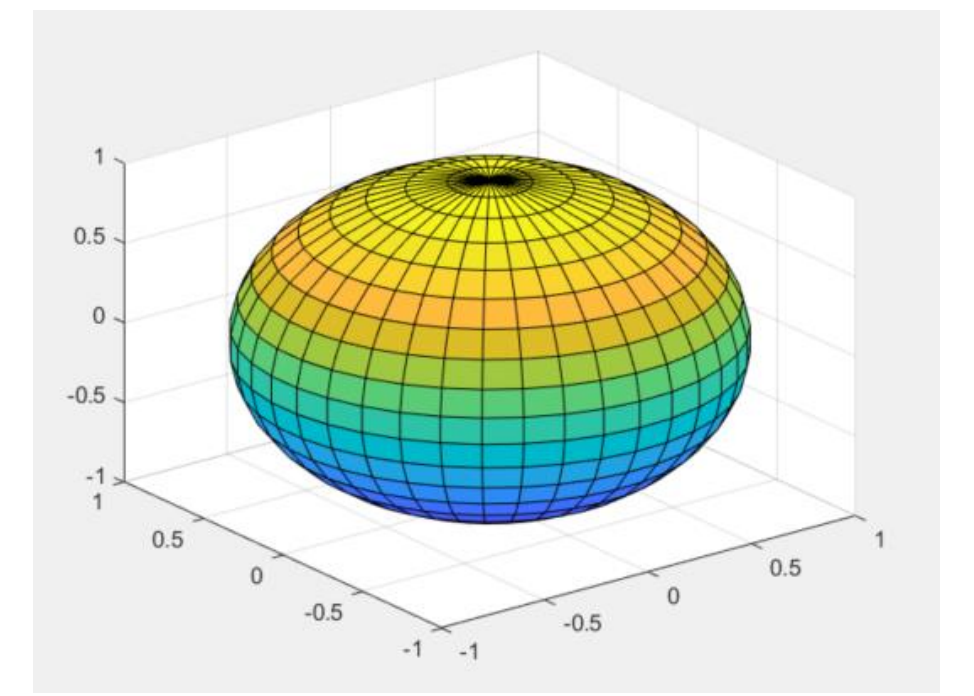

# Linear Regression

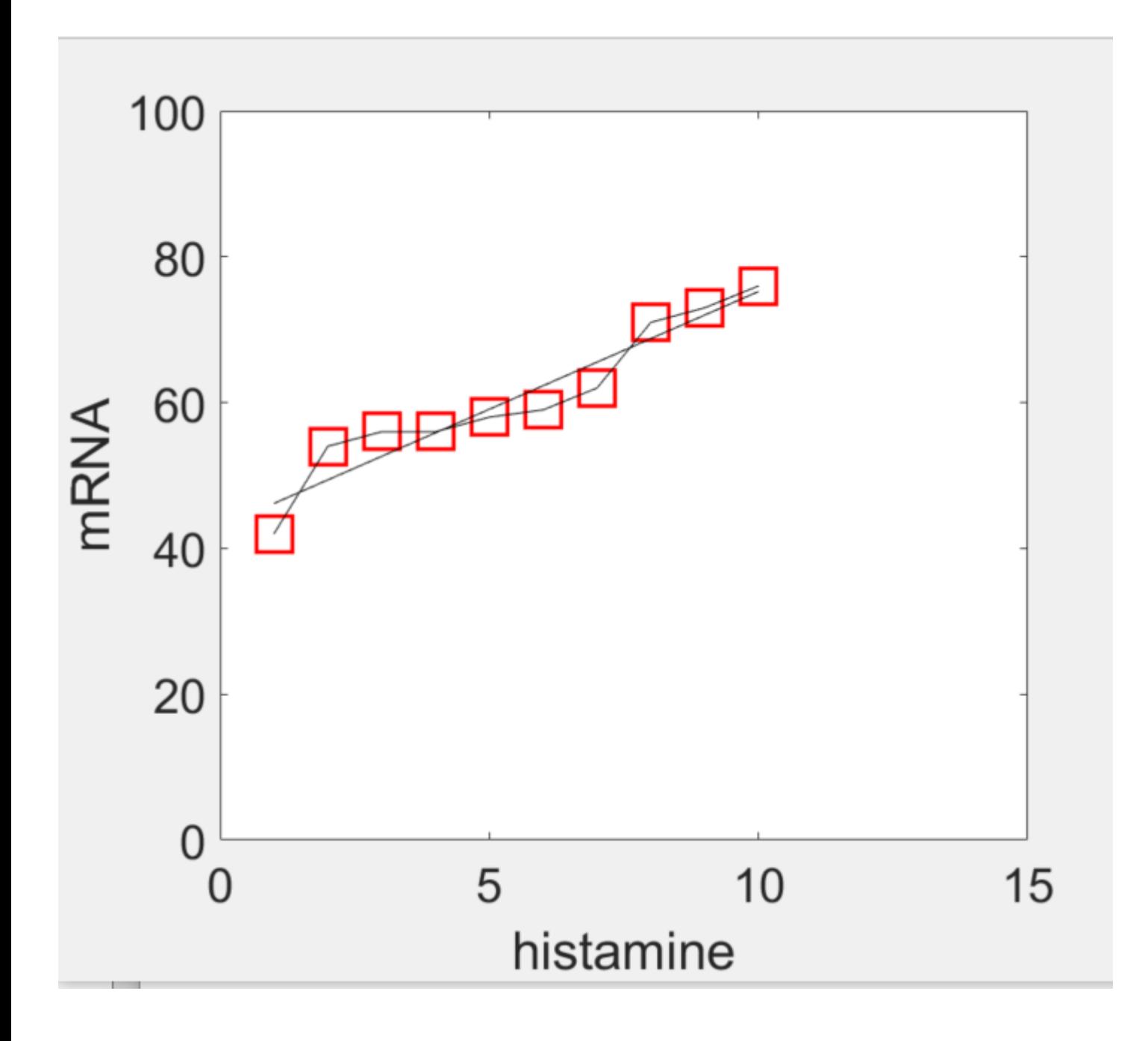

# Scatter plot

Shows the relation between two variables

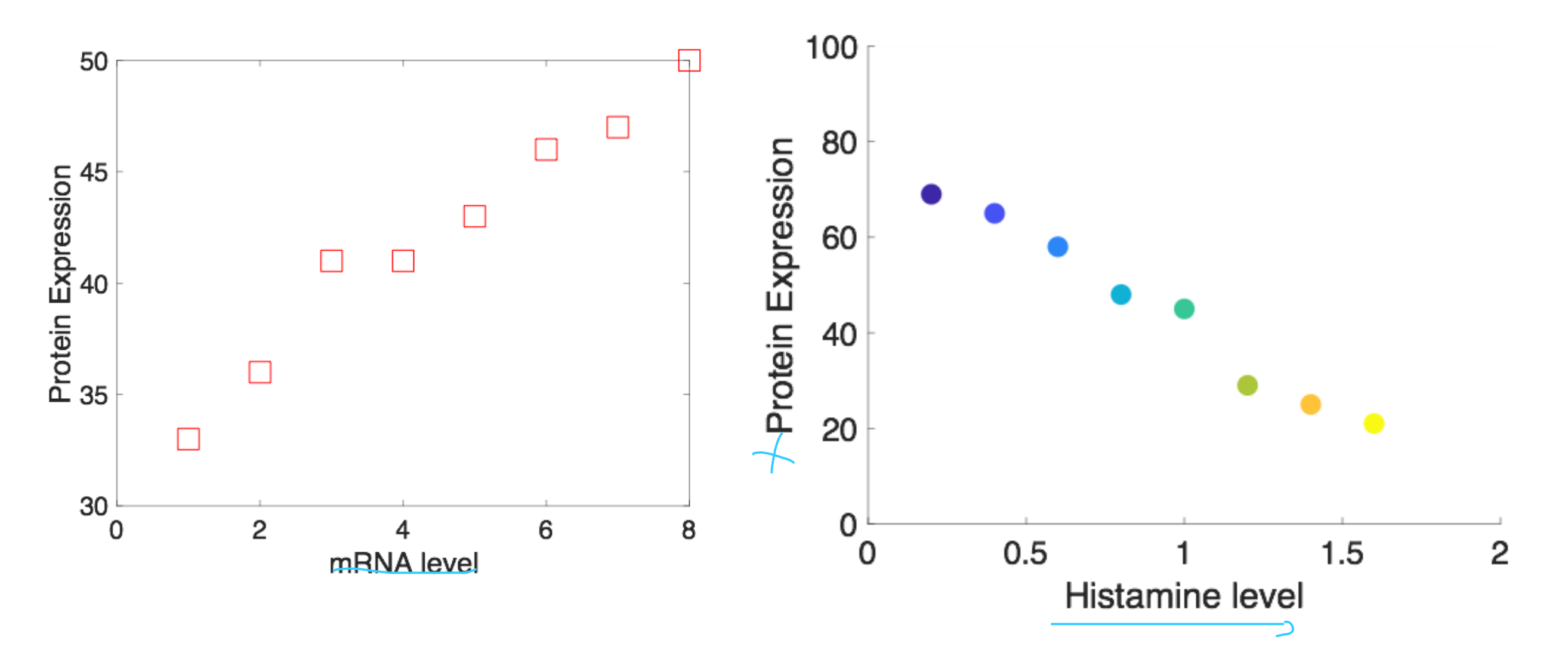

Can we quantitatively measure the strength of relationship between variables?

#### **Covariance**

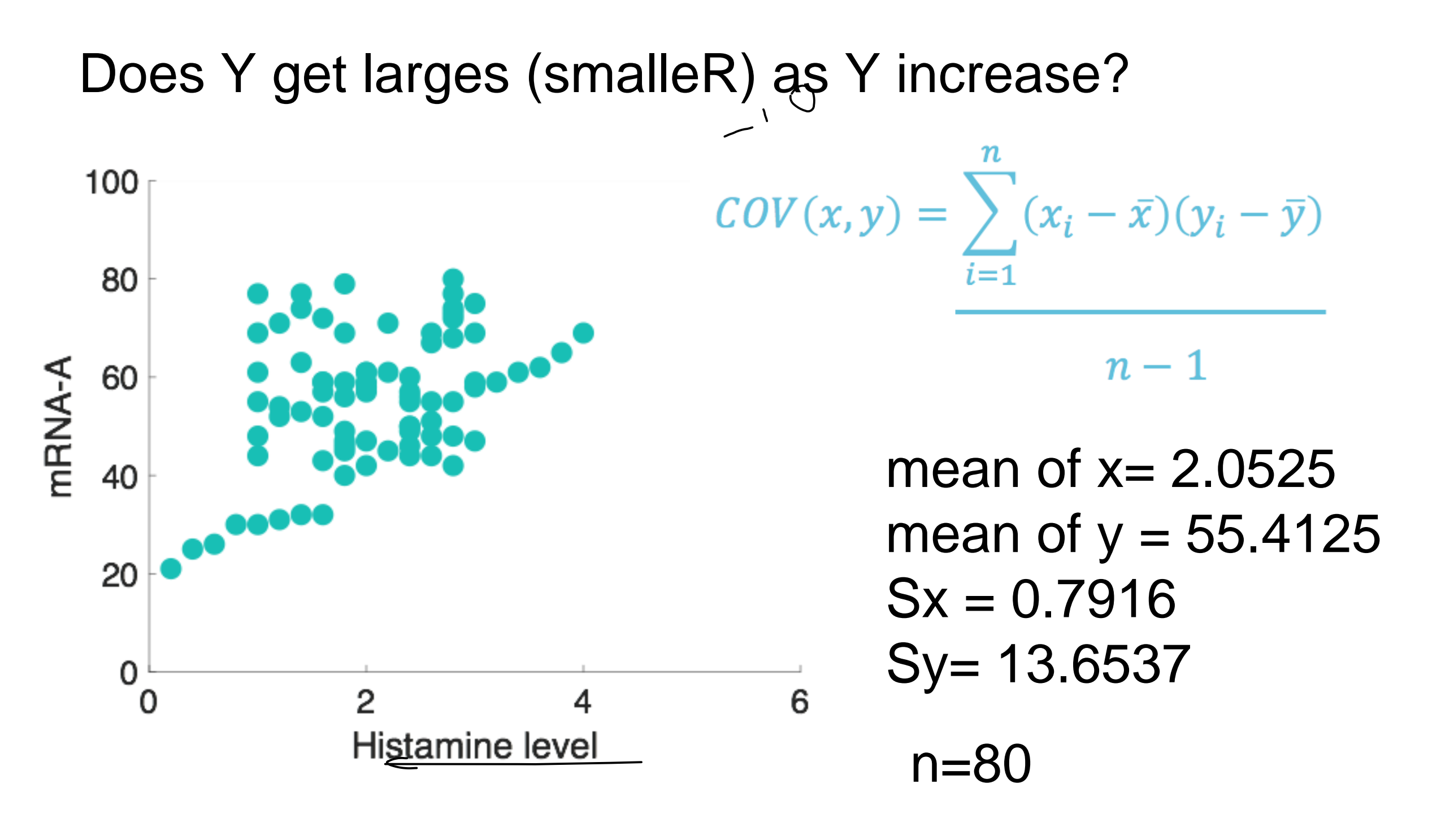

Covariance > 0 if X and Y variables gets larger

Covariance  $< 0$  if X and Y variables moves opposite direction

# **Correlation (r)**

- measures the direction and strength of relationship between two quantitative variable.
- The correlation *r* measures the direction and strength of the linear (straight line) association between two quantitative variables *x* and *y*.
- Although you can calculate a correlation for any scatterplot, *r* measures only linear relationships.

$$
x = \frac{1}{n-1} \sum \left( \frac{x_i - \overline{x}}{s_x} \right) \left( \frac{y_i - \overline{y}}{s_y} \right)
$$
  

$$
= \frac{\sum_{i=1}^n (x_i - \overline{x})(y_i - \overline{y})}{\sqrt{(\sum_{i=1}^n (x_i - \overline{x})^2)(\sum_{i=1}^n (y_i - \overline{y})^2)}}
$$
  

$$
= \frac{1}{n-1} \cdot \frac{\sum_{i=1}^n (x_i - \overline{x})(y_i - \overline{y})}{s_x s_y}
$$

### close to n-1 if x and y have

 $x^{\text{--}}$  the sample mean of  $x_1, \dots, x_n$ ,  $y$ <sup>-</sup> the sample mean of  $y_1$ ,..., $y_n$ ,  $s_x$  = the standard deviation of  $x_1, \ldots, x_n$ ,  $s_y$ =thestandarddeviationofy<sub>1</sub>,...,y<sub>n</sub>.

# Correlation sets

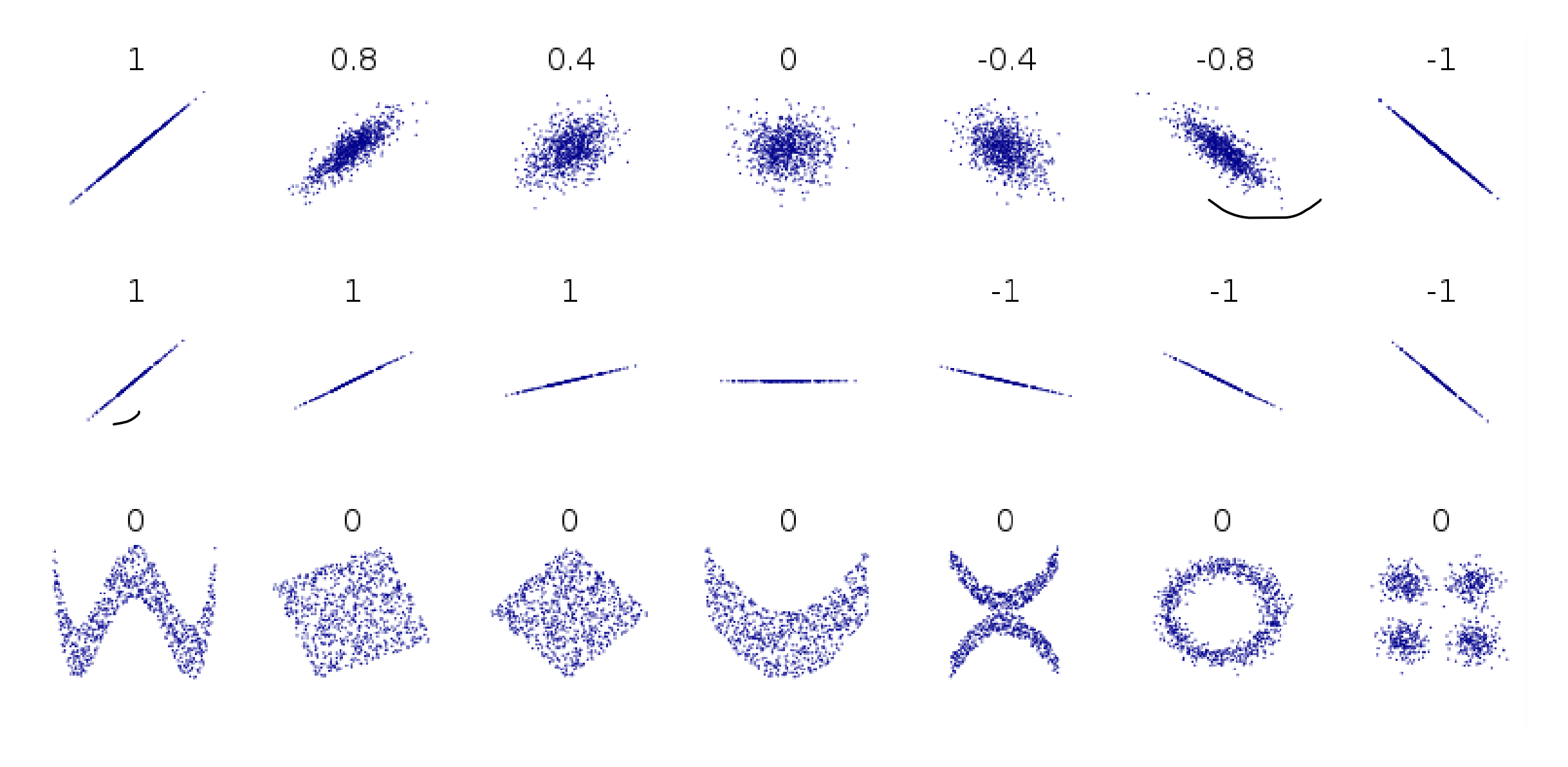

Remember that correlation coefficient is an indicator of the strength of a *linear* relationship between two variables, but its value generally does not completely characterize their relationship

Summary of Correlation between two variables

- $\cdot$  -1  $\leq$  r  $\leq$  1 always
- $r = 1$  when all the points  $(x_i, y_i)$  lie on a line with positive slope
- $r = -1$  when all the points  $(x_i, y_i)$  lie on a line with negative slope

• When  $r = 0$ , then there is no positive or negative linear association between the two variables (though the two variables may have a non-linear relationship).

# Fitlm and polyfit functions

# b = fitlm(hist',genetrial')

New to MATLAB? See resources for Getting Started.

 $y \sim 1 + x1$ 

Estimated Coefficients:

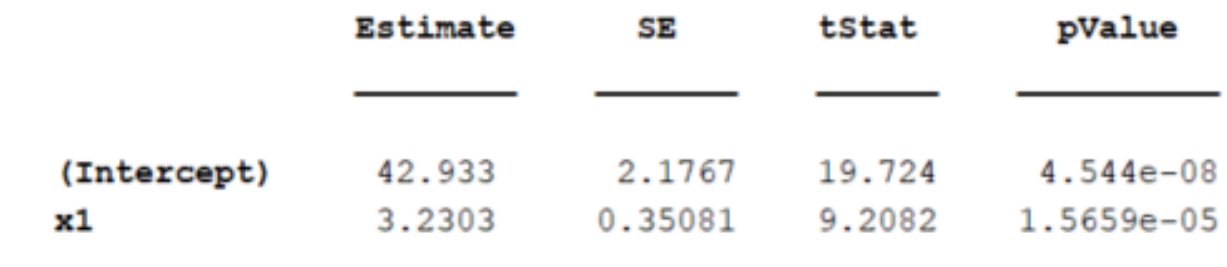

Number of observations: 10, Error degrees of freedom: 8 Root Mean Squared Error: 3.19 R-squared: 0.914, Adjusted R-Squared: 0.903 F-statistic vs. constant model: 84.8, p-value =  $1.57e-05$  $fx \rightarrow$ 

# [co,S]=polyfit(hist,genetrial,1)

```
\cos =3.2303 42.9333
S =struct with fields:
         R: [2 \times 2 \text{ double}]df: 8normr: 9.0124
```